## **Dell Vostro 3550 Uživatelská příručka**

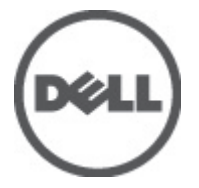

**Regulační model P16F Regulační typ P16F001**

## <span id="page-1-0"></span>**Poznámky a upozornění**

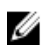

**POZNÁMKA:** POZNÁMKA označuje důležité informace, které pomáhají lepšímu využití počítače.

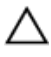

**VÝSTRAHA: VÝSTRAHA označuje nebezpečí poškození hardwaru nebo ztráty dat v případě nedodržení pokynů.**

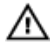

**VAROVÁNÍ: VAROVÁNÍ označuje potenciální nebezpečí poškození majetku, úrazu nebo smrti.**

#### **Informace v této publikaci mohou být bez předchozího upozornění změněny. © 2011 Dell Inc. Všechna práva vyhrazena.**

Jakákoli reprodukce těchto materiálů bez písemného souhlasu společnosti Dell Inc. je přísně zakázána..

Ochranné známky použité v tomto textu: Dell™, logo DELL, Dell Precision™, Precision ON™,ExpressCharge™, Latitude™, Latitude ON™, OptiPlex™, Vostro™ a Wi-Fi Catcher™ jsou ochranné známky společnosti Dell Inc. Intel®, Pentium®, Xeon®, Core™, Atom™, Centrino® a Celeron® jsou registrované ochranné známky nebo ochranné známky společnosti Intel Corporation v USA a v jiných zemích. AMD® je registrovaná ochranná známka a AMD Opteron™, AMD Phenom™, AMD Sempron™, AMD Athlon™, ATI Radeon™ a ATI FirePro™ jsou ochranné známky společnosti Advanced Micro Devices, Inc. Microsoft®, Windows®, MS-DOS®, Windows Vista®, tlačítko Start Windows Vista a Office Outlook® jsou buď ochranné známky nebo registrované ochranné známky společnosti Microsoft Corporation ve Spojených státech anebo v jiných zemích. Blu-ray Disc™ je ochranná známka společnosti Blu-ray Disc Association (BDA) a pro použití na discích a přehrávačích je používána v rámci licence. Registrovaná slovní ochranná známka Bluetooth® je vlastněná společností Bluetooth® SIG, Inc. a jakékoli použití této známky společností Dell Inc. je založeno na licenci. Wi-Fi® je registrovaná ochranná známka společnosti Wireless Ethernet Compatibility Alliance, Inc.

Ostatní ochranné známky a obchodní názvy mohou být v tomto dokumentu použity v souvislosti s právními subjekty, které si na tyto ochranné známky a názvy svých produktů činí nárok. Společnost Dell Inc. se zříká všech vlastnických nároků na ochranné známky a obchodní značky jiné než vlastní.

 $2011 - 06$ 

Rev. A00

## **Obsah**

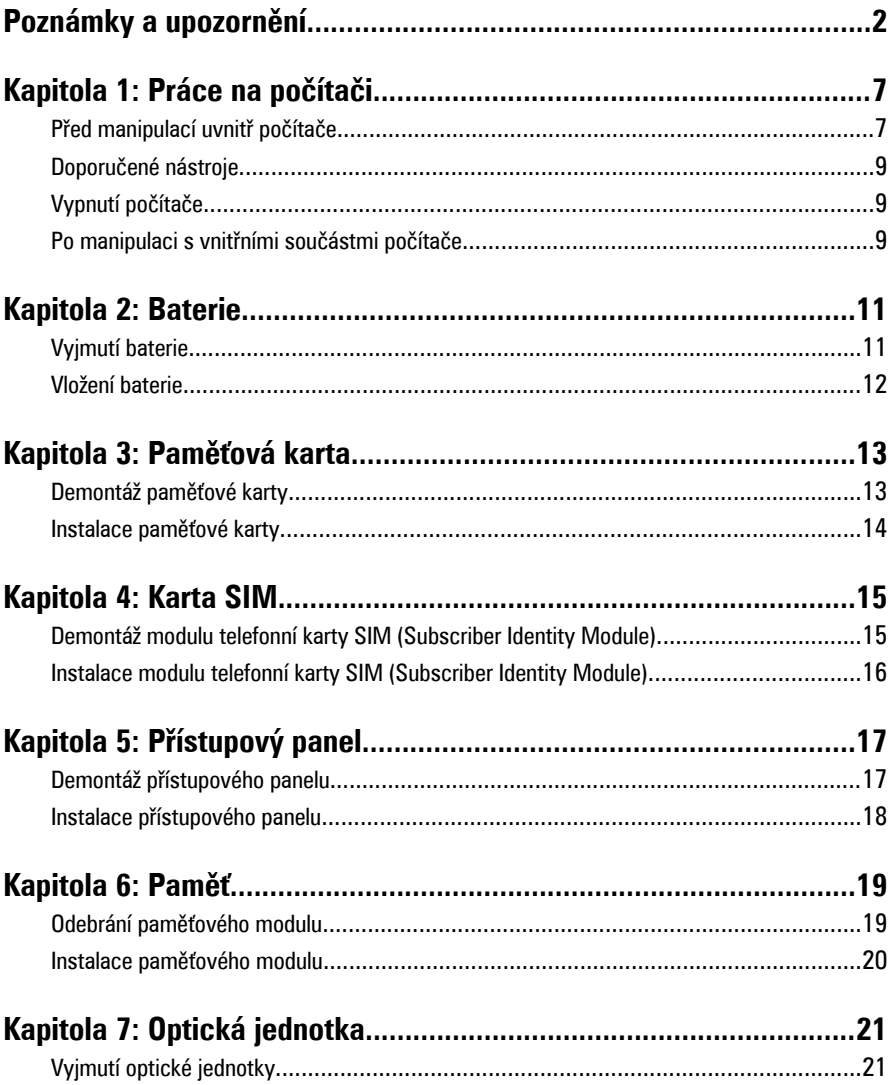

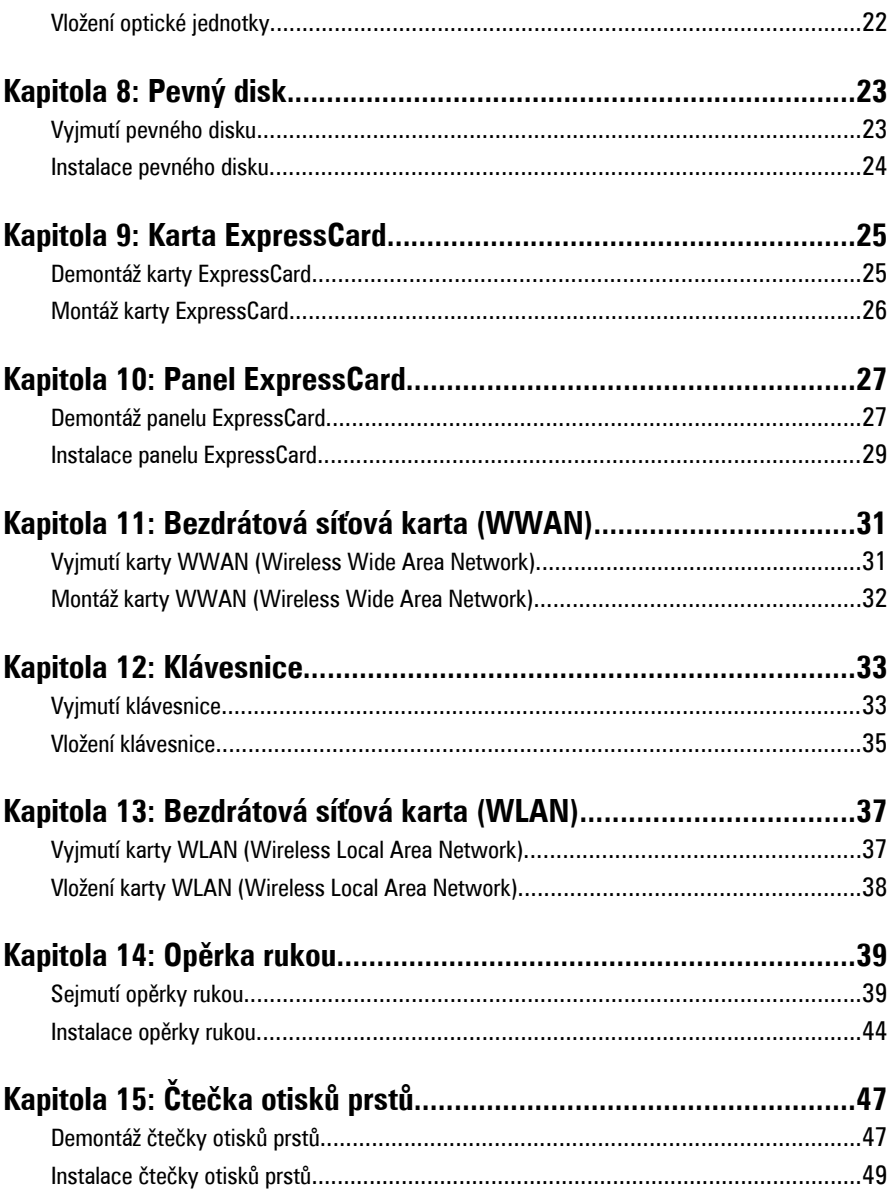

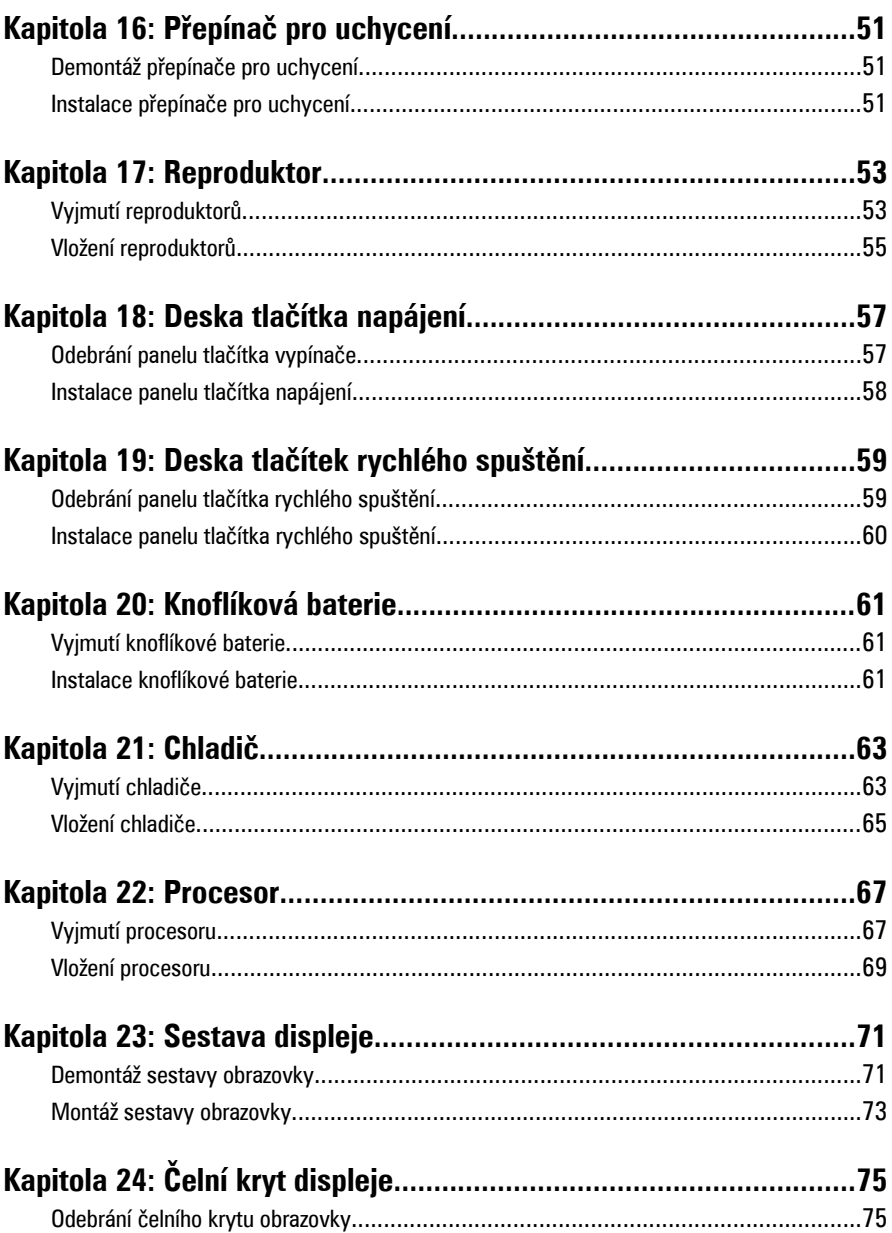

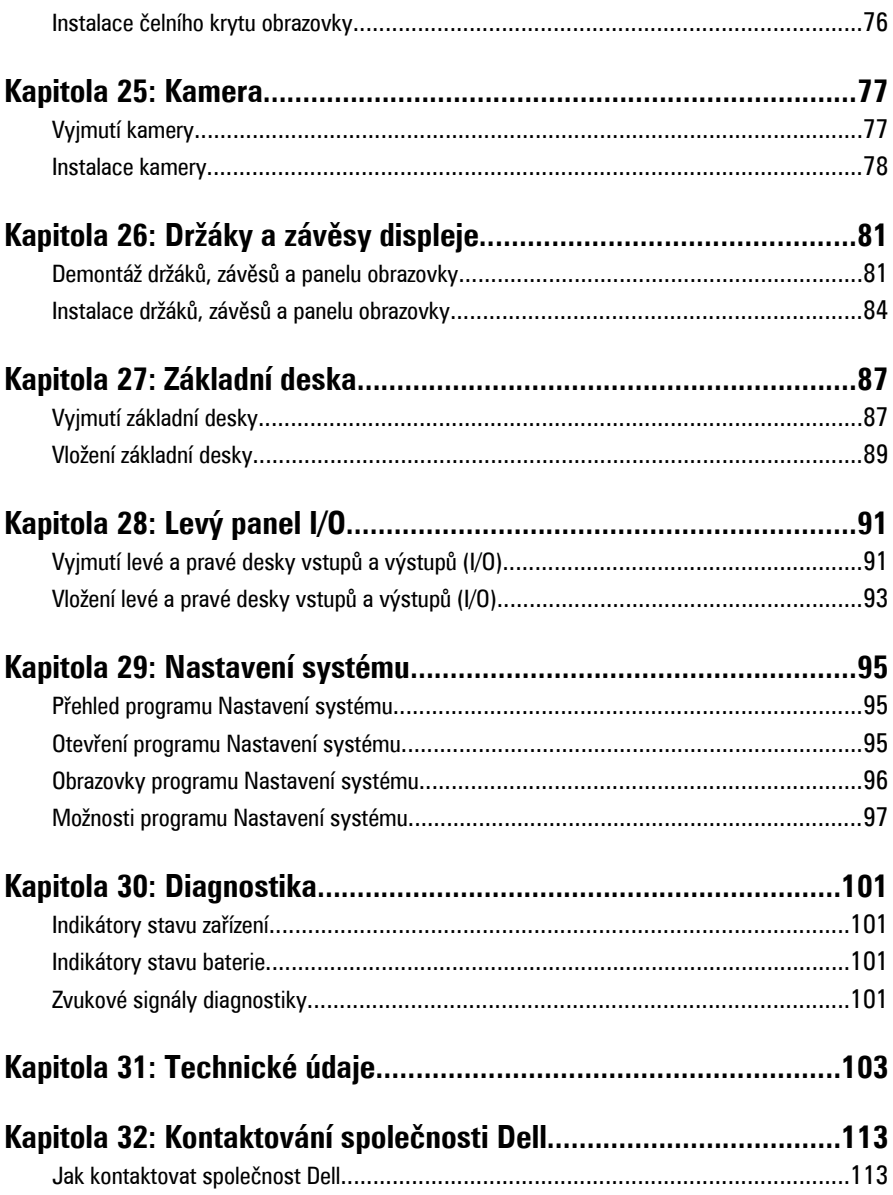

## <span id="page-6-0"></span>**Práce na počítači**

#### **Před manipulací uvnitř počítače**

Řiďte se těmito bezpečnostními pokyny, které pomohou ochránit počítač před případným poškozením a zajistí vaši bezpečnost. Jestliže není uvedeno jinak, u každého postupu v tomto dokumentu se předpokládá následující:

- Provedli jste kroky uvedené v části Práce s počítačem,
- prostudovali jste si bezpečnostní informace dodané s počítačem.
- Komponent lze vyměnit (nebo v případě jeho samostatného zakoupení instalovat) v opačném pořadí kroků uskutečněných při demontáži.

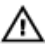

**VAROVÁNÍ: Před manipulací s vnitřními součástmi počítače si přečtěte bezpečnostní pokyny dodané s počítačem. Další informace o vzorových bezpečnostních postupech najdete na stránkách Regulatory Compliance (Soulad s předpisy) na adrese www.dell.com/regulatory\_compliance.**

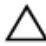

**VÝSTRAHA: Mnohé z oprav smí provádět pouze certifikovaný servisní technik. Sami byste měli odstraňovat pouze menší problémy a provádět jednoduché opravy, k nimž vás opravňuje dokumentace k produktu nebo k nimž vás vyzve tým služeb a podpory online či telefonicky. Na škody způsobené neoprávněným servisním zásahem se nevztahuje záruka. Přečtěte si a dodržujte bezpečnostní pokyny dodané s produktem.**

**VÝSTRAHA: Aby nedošlo k elektrostatickému výboji, použijte uzemňovací náramek nebo se opakovaně dotýkejte nenatřeného kovového povrchu (například konektoru na zadní straně počítače).**

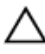

**VÝSTRAHA: Zacházejte se součástmi a kartami opatrně. Nedotýkejte se součástí nebo kontaktů na kartě. Držte kartu za okraje nebo za montážní svorku. Součásti, jako je například procesor, držte za okraje, ne za kolíky.**

**1**

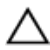

**VÝSTRAHA: Při odpojování kabelu vytahujte kabel za konektor nebo za vytahovací poutko, ne za kabel samotný. Konektory některých kabelů mají upevňovací západku. Jestliže odpojujete tento typ kabelu, před jeho vytažením západku zmáčkněte. Když oddělujete konektory od sebe, vyrovnejte je tak, aby nedošlo k ohnutí kolíků. Také před připojením kabelu se ujistěte, že jsou oba konektory správně vyrovnané.**

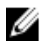

**POZNÁMKA:** Barva počítače a některých součástí se může lišit od barev uvedených v tomto dokumentu.

Před manipulací uvnitř počítače proveďte následující kroky – zabráníte tak případnému poškození.

- **1.** Zkontrolujte, zda je pracovní povrch rovný a čistý, aby nedošlo k poškrabání krytu počítače.
- **2.** Vypněte počítač (vit část Vypnutí [počítače](#page-8-0)).
- **3.** Je-li počítač připojen k dokovacímu zařízení, jako je např. volitelná mediální základna nebo externí baterie (počítač je dokovaný), odpojte ho.

#### **VÝSTRAHA: Při odpojování síťového kabelu nejprve odpojte kabel od počítače a poté od síťového zařízení.**

- **4.** Odpojte od počítače veškeré síťové kabely.
- **5.** Vypojte počítač a všechna připojená zařízení z elektrických zásuvek.
- **6.** Zavřete displej a otočte počítač spodní stranou nahoru na plochý pracovní povrch.

**POZNÁMKA:** Před servisním zásahem uvnitř počítače je třeba vyjmout hlavní baterii. aby nedošlo k poškození základní desky.

- **7.** Vyjměte hlavní baterii.
- **8.** Otočte počítač horní stranou nahoru.
- **9.** Otevřete displej.
- **10.** Stisknutím tlačítka napájení uzemněte základní desku.

**VÝSTRAHA: Zabraňte nebezpečí úrazu elektrickým proudem – před otevřením krytu počítače vždy odpojte počítač z elektrické zásuvky.**

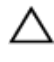

**VÝSTRAHA: Před manipulací s vnitřními součástmi počítače proveďte uzemnění tím, že se dotknete nenatřené kovové plochy jako například kovové části na zadní straně počítače. Během práce se opětovně dotýkejte nenatřeného kovového povrchu, abyste rozptýlili statickou elektřinu, která by mohla vnitřní součásti počítače poškodit.**

**11.** Vyjměte z příslušných slotů všechny vložené karty ExpressCard nebo čipové karty.

#### <span id="page-8-0"></span>**Doporučené nástroje**

Postupy uvedené v tomto dokumentu mohou vyžadovat použití následujících nástrojů:

- malý plochý šroubovák,
- šroubovák Phillips #0,
- šroubovák Phillips #1,
- malá plastová jehla,
- disk CD s aktualizačním programem Flash BIOS.

### **Vypnutí počítače**

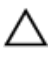

**VÝSTRAHA: Abyste předešli ztrátě dat, před vypnutím počítače uložte a zavřete všechny otevřené soubory a ukončete všechny spuštěné aplikace.**

- **1.** Ukončete operační systém:
	- V operačním systému Windows Vista:

Klikněte na tlačítko Start<sup>(75</sup>, podle ukázky níže klikněte na šipku v pravém spodním rohu nabídky **Start** a nakonec klikněte na tlačítko **Vypnout**.

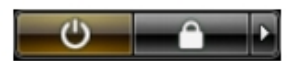

• V operačním systému Windows XP: Klikněte na nabídku **Start** → **Vypnout počítač** → **Vypnout** . Počítač se vypne po ukončení operačního systému.

**2.** Ujistěte se, že je vypnutý počítač i veškerá další připojená zařízení. Pokud se počítač a připojená zařízení při ukončení operačního systému automaticky nevypnou, vypněte je stiskem tlačítka napájení po dobu 4 vteřin.

### **Po manipulaci s vnitřními součástmi počítače**

Po dokončení montáže se ujistěte, že jsou připojena všechna externí zařízení, karty a kabely. Učiňte tak dříve, než zapnete počítač.

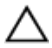

**VÝSTRAHA: Aby nedošlo k poškození počítače, používejte pouze baterie určené pro tento konkrétní počítač Dell. Nepoužívejte baterie navržené pro ostatní počítače Dell.**

- **1.** Připojte veškerá externí zařízení, například replikátor portů, externí baterii nebo mediální základnu, a namontujte všechny karty, například kartu ExpressCard.
- **2.** Připojte k počítači všechny telefonní nebo síťové kabely.

#### **VÝSTRAHA: Chcete-li připojit síťový kabel, nejprve připojte kabel do síťového zařízení a teprve poté do počítače.**

- **3.** Vložte baterii.
- **4.** Připojte počítač a všechna připojená zařízení do elektrických zásuvek.
- **5.** Zapněte počítač.

### <span id="page-10-0"></span>**Baterie**

### **Vyjmutí baterie**

- **1.** Postupujte podle pokynů v části Před [manipulací](#page-6-0) uvnitř počítače.
- **2.** Posunutím zajišťovacích západek uvolněte baterii.

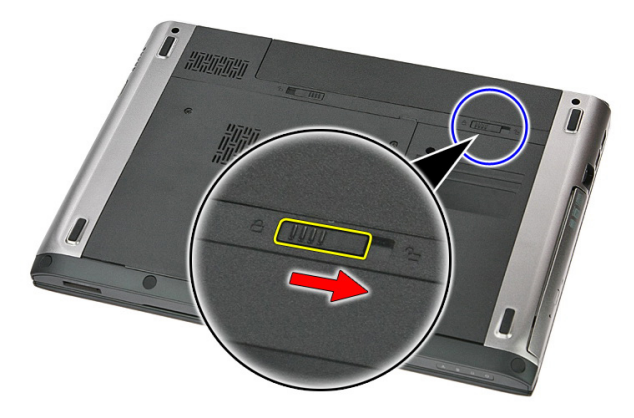

**3.** Vysunutím baterii vyjměte z počítače.

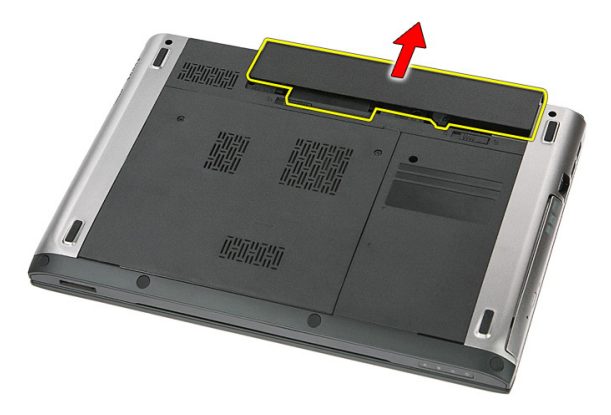

#### <span id="page-11-0"></span>**Vložení baterie**

- **1.** Zasunujte baterii do slotu, dokud neuslyšíte cvaknutí.
- **2.** Postupujte podle pokynů v části Po [manipulaci](#page-8-0) uvnitř počítače.

## <span id="page-12-0"></span>**Paměťová karta**

#### **Demontáž paměťové karty**

- **1.** Postupujte podle pokynů v části Před [manipulací](#page-6-0) uvnitř počítače.
- **2.** Zatlačením uvolněte paměťovou kartu z počítače.

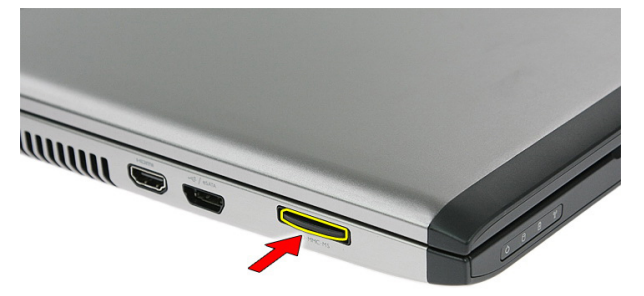

**3.** Vysuňte paměťovou kartu z počítače.

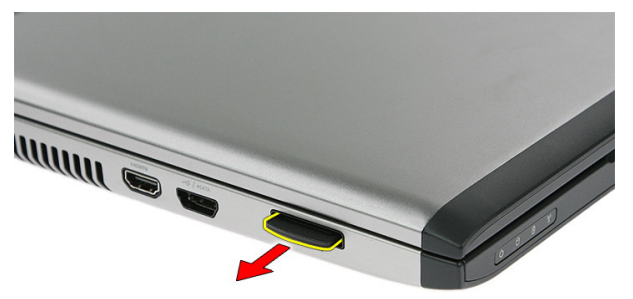

#### <span id="page-13-0"></span>**Instalace paměťové karty**

- **1.** Zatlačte paměťovou kartu do slotu, až uslyšíte cvaknutí.
- **2.** Postupujte podle pokynů v části Po [manipulaci](#page-8-0) uvnitř počítače.

## **4**

## <span id="page-14-0"></span>**Karta SIM**

#### **Demontáž modulu telefonní karty SIM (Subscriber Identity Module)**

- **1.** Postupujte podle pokynů v části Před [manipulací](#page-6-0) uvnitř počítače.
- **2.** Vyjměte [baterii](#page-10-0).
- **3.** Zatlačením uvolněte kartu SIM z počítače.

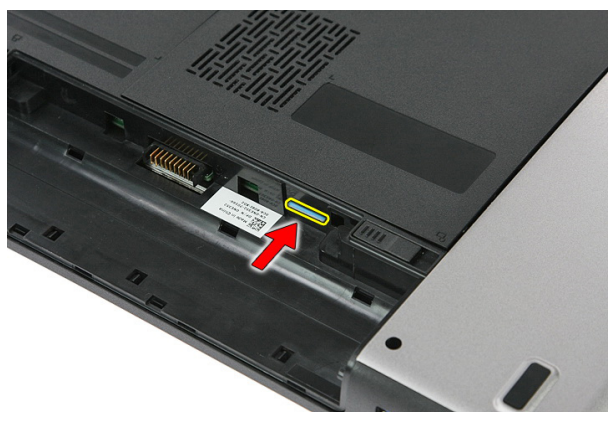

**4.** Uchopte kartu SIM a vytáhněte ji z počítače.

<span id="page-15-0"></span>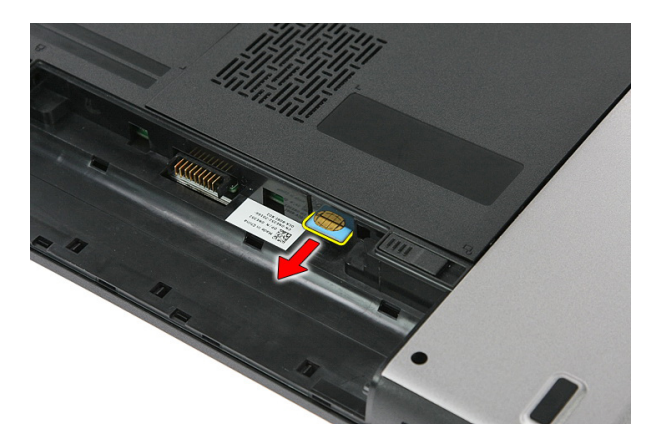

#### **Instalace modulu telefonní karty SIM (Subscriber Identity Module)**

- **1.** Zasunujte kartu SIM do jejího slotu, dokud neuslyšíte cvaknutí.
- **2.** Vložte [baterii](#page-11-0).
- **3.** Postupujte podle pokynů v části Po [manipulaci](#page-8-0) uvnitř počítače.

## <span id="page-16-0"></span>**Přístupový panel**

#### **Demontáž přístupového panelu**

- **1.** Postupujte podle pokynů v části Před [manipulací](#page-6-0) uvnitř počítače.
- **2.** Vyjměte [baterii](#page-10-0).
- **3.** Demontujte šrouby, které upevňují přístupový panel k základně počítače.

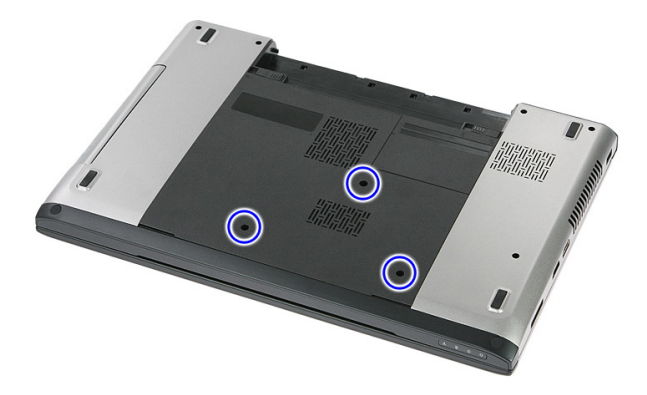

**4.** Zvedněte nakloněný přístupový panel nahoru a odeberte ho z počítače.

<span id="page-17-0"></span>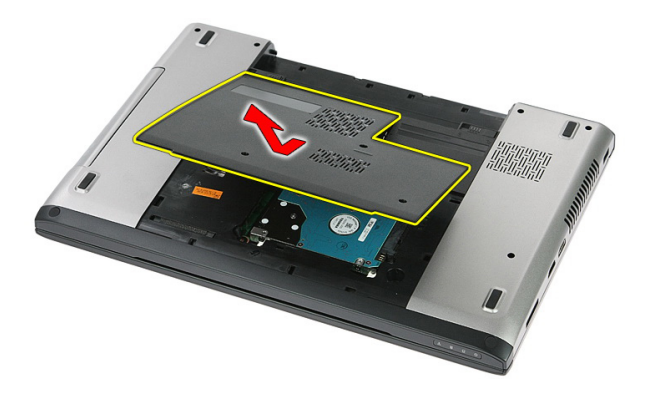

#### **Instalace přístupového panelu**

- **1.** Instalujte do zadní části počítače přístupový panel.
- **2.** Utažením šroubů připevněte přístupový panel k základně počítače.
- **3.** Vložte [baterii](#page-11-0).
- **4.** Postupujte podle pokynů v části Po [manipulaci](#page-8-0) uvnitř počítače.

## **6**

## <span id="page-18-0"></span>**Paměť**

#### **Odebrání paměťového modulu**

- **1.** Postupujte podle pokynů v části Před manipulací [s počítačem](#page-6-0).
- **2.** Vyjměte [baterii](#page-10-0).
- **3.** Demontujte [přístupový](#page-16-0) panel.
- **4.** Zatlačte na svorky paměťového modulu tak, aby se uvolnil.

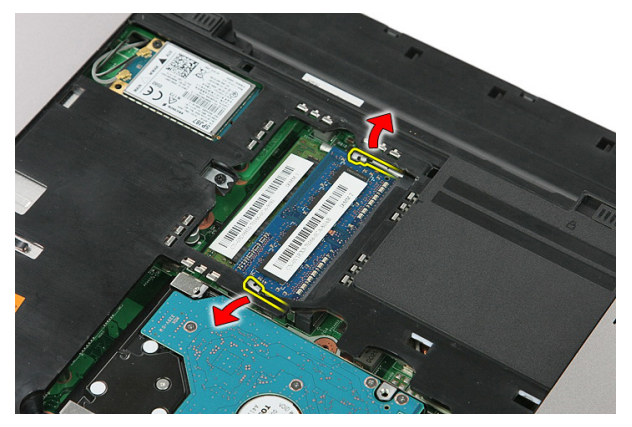

**5.** Vyjměte paměťový modul z konektoru na základní desce.

<span id="page-19-0"></span>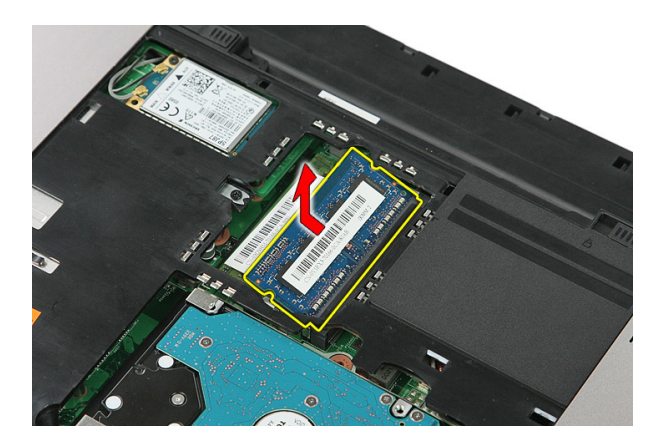

#### **Instalace paměťového modulu**

- **1.** Vložte paměťový modul do jeho konektoru.
- **2.** Zatlačením na svorky zajistěte paměťový modul na základní desce.
- **3.** Instalujte [přístupový](#page-17-0) panel.
- **4.** Vložte [baterii](#page-11-0).
- **5.** Postupujte podle pokynů v části Po [manipulaci](#page-8-0) uvnitř počítače.

# **7**

## <span id="page-20-0"></span>**Optická jednotka**

#### **Vyjmutí optické jednotky**

- **1.** Postupujte podle pokynů v části Před manipulací [s počítačem](#page-6-0).
- **2.** Vyjměte [baterii](#page-10-0).
- **3.** Demontujte [přístupový](#page-16-0) panel.
- **4.** Vyšroubujte šroub, který zajišťuje optickou jednotku.

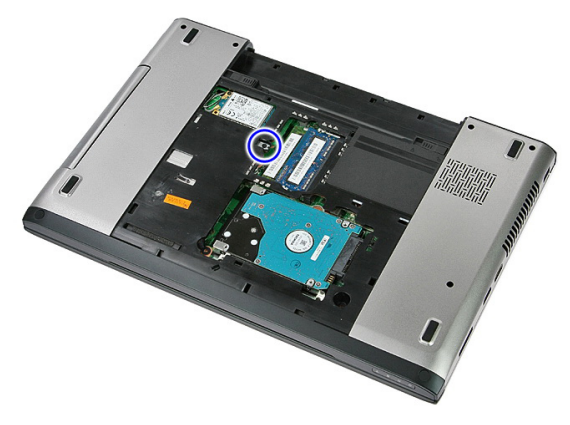

**5.** Pomocí šroubováku uvolněte optickou jednotku z počítače.

<span id="page-21-0"></span>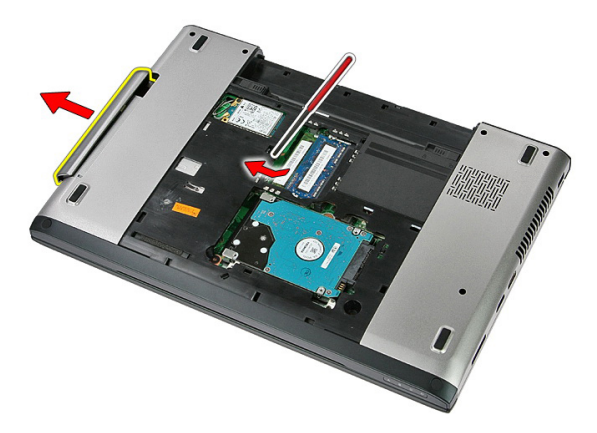

#### **Vložení optické jednotky**

- **1.** Zasuňte optickou jednotku do příslušného oddílu na šasi.
- **2.** Pomocí šroubů připevněte optickou jednotku k počítači.
- **3.** Instalujte [přístupový](#page-17-0) panel.
- **4.** Vložte [baterii](#page-11-0).
- **5.** Postupujte podle pokynů v části Po [manipulaci](#page-8-0) uvnitř počítače.

## **8**

### <span id="page-22-0"></span>**Pevný disk**

#### **Vyjmutí pevného disku**

- **1.** Postupujte podle pokynů v části Před manipulací [s počítačem](#page-6-0).
- **2.** Vyjměte [baterii](#page-10-0).
- **3.** Demontujte [přístupový](#page-16-0) panel.
- **4.** Odšroubujte šroubky, které připevňují pevný disk k systému.

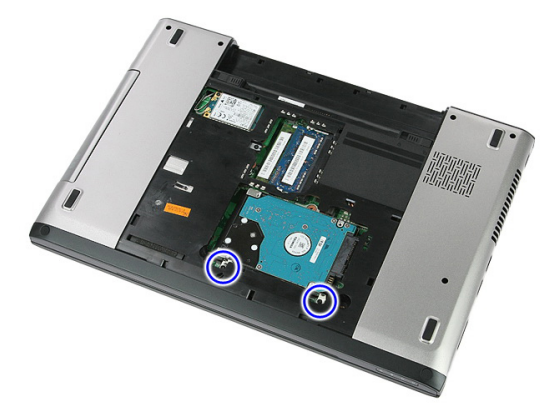

**5.** Zvedněte ze systému nakloněný pevný disk a vyjměte ho.

<span id="page-23-0"></span>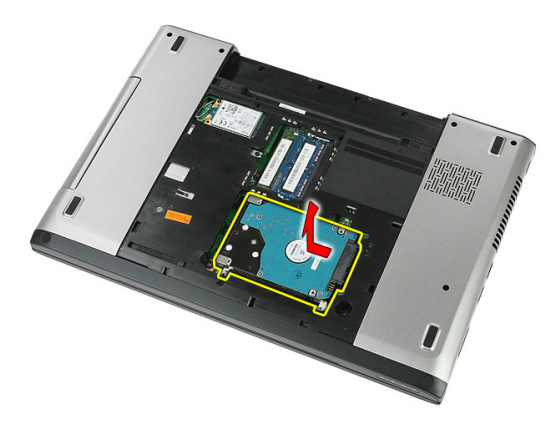

**6.** Odšroubujte šrouby, kterými je připojen držák pevného disku k pevnému disku.

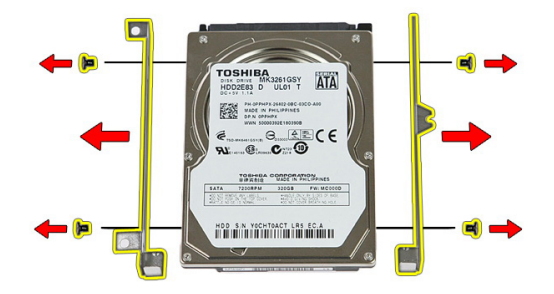

#### **Instalace pevného disku**

- **1.** Zašroubujte šrouby upevňující držák pevného disku k pevnému disku.
- **2.** Umístěte pevný disk na šasi.
- **3.** Zašroubujte šroubky, které připevňují pevný disk k počítači.
- **4.** Instalujte [přístupový](#page-17-0) panel.
- **5.** Vložte [baterii](#page-11-0).
- **6.** Postupujte podle pokynů v části Po [manipulaci](#page-8-0) uvnitř počítače.

# **9**

## <span id="page-24-0"></span>**Karta ExpressCard**

#### **Demontáž karty ExpressCard**

- **1.** Postupujte podle pokynů v části Před [manipulací](#page-6-0) uvnitř počítače.
- **2.** Vyjměte [baterii](#page-10-0).
- **3.** Zatlačte na kartu ExpressCard a uvolněte ji.

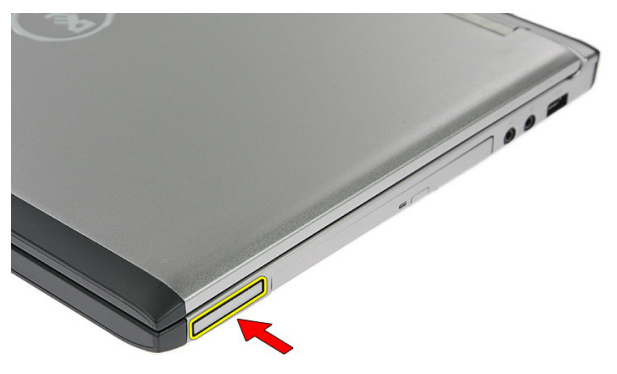

**4.** Vysuňte kartu ExpressCard z počítače a vyjměte ji.

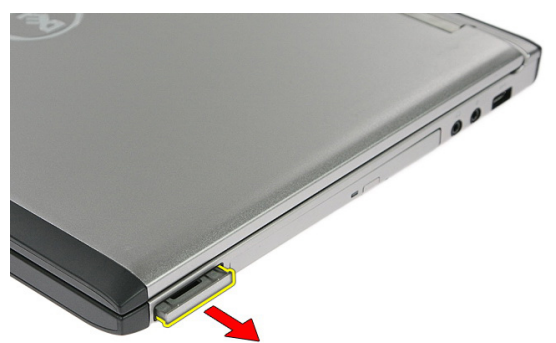

#### <span id="page-25-0"></span>**Montáž karty ExpressCard**

- **1.** Zasouvejte kartu ExpressCard do příslušného slotu, dokud neuslyšíte cvaknutí.
- **2.** Vložte [baterii](#page-11-0).
- **3.** Postupujte podle pokynů v části Po [manipulaci](#page-8-0) uvnitř počítače.

# **10**

## <span id="page-26-0"></span>**Panel ExpressCard**

#### **Demontáž panelu ExpressCard**

- **1.** Postupujte podle pokynů v části Před manipulací [s počítačem](#page-6-0).
- **2.** Vyjměte [baterii](#page-10-0).
- **3.** Demontujte kartu [ExpressCard](#page-24-0).
- **4.** Demontujte [přístupový](#page-16-0) panel.
- 5. Vyjměte [klávesnici](#page-32-0).
- **6.** Odeberte [opěrku](#page-38-0) rukou.
- **7.** Zajišťovací svorku kabelu panelu ExpressCard otevřete zvednutím.

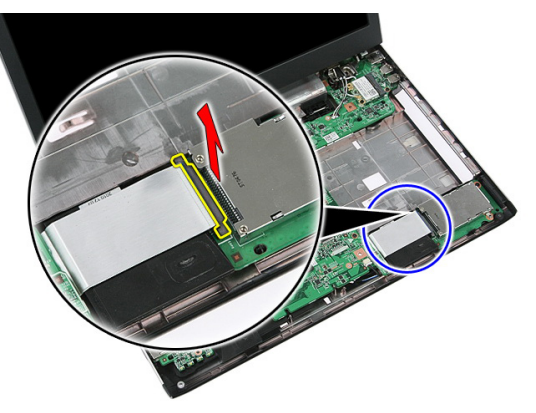

**8.** Odpojte kabel panelu ExpressCard.

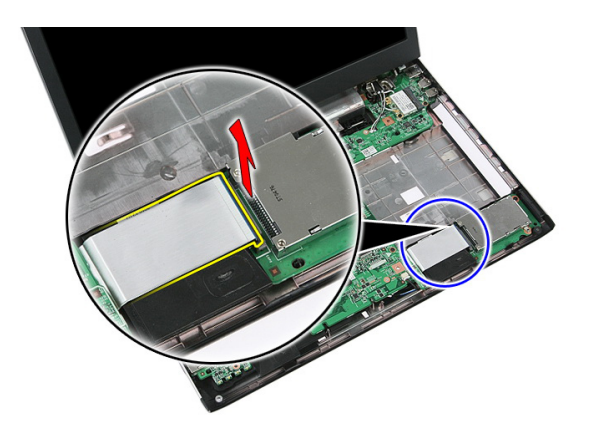

**9.** Vyšroubujte šroub, který zajišťuje panel ExpressCard.

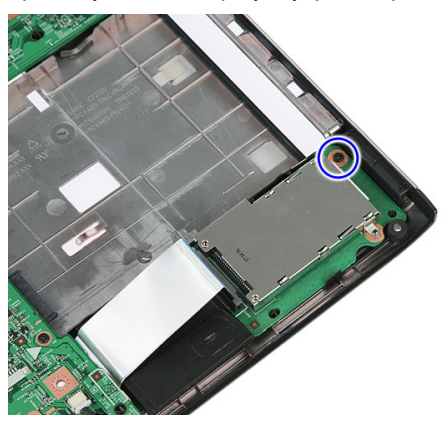

**10.** Uvolněte západku, která zajišťuje panel ExpressCard.

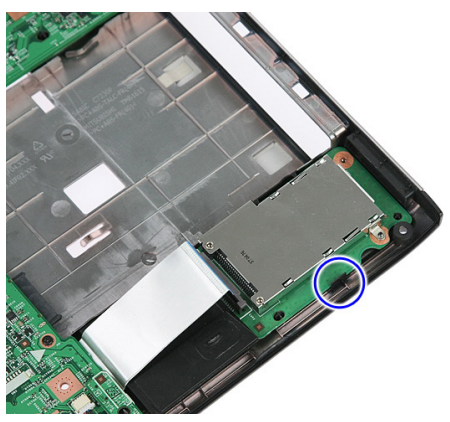

<span id="page-28-0"></span>**11.** Zvedněte nakloněný panel ExpressCard a vyjměte ho.

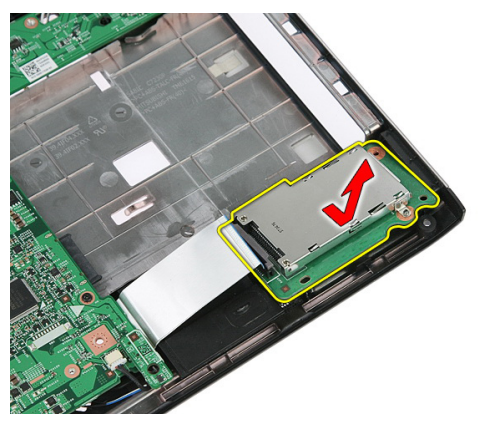

#### **Instalace panelu ExpressCard**

- **1.** Nainstalujte panel ExpressCard na slot.
- **2.** Zajistěte západku panelu ExpressCard.
- **3.** Připevněte panel ExpressCard k základní desce.
- **4.** Připojte kabel panelu ExpressCard k základní desce.
- **5.** Zatlačením na zajišťovací svorku zajistěte panel ExpressCard.
- **6.** Nasaďte [opěrku](#page-43-0) rukou.
- **7.** Instalujte [klávesnici](#page-34-0).
- **8.** Instalujte [přístupový](#page-17-0) panel.
- 9. Nainstalujte kartu [ExpressCard](#page-25-0).
- **10.** Vložte [baterii](#page-11-0).
- **11.** Postupujte podle pokynů v části Po [manipulaci](#page-8-0) uvnitř počítače.

<span id="page-30-0"></span>**11 Bezdrátová síťová karta (WWAN)**

#### **Vyjmutí karty WWAN (Wireless Wide Area Network)**

- **1.** Postupujte podle pokynů v části Před manipulací [s počítačem](#page-6-0).
- **2.** Vyjměte [baterii](#page-10-0).
- **3.** Demontujte [přístupový](#page-16-0) panel.
- **4.** Odpojte anténní kabely od karty WWAN.

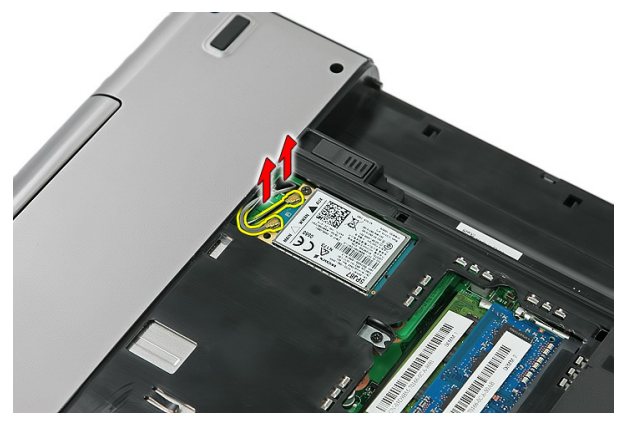

**5.** Odšroubujte šroubek, který zajišťuje kartu WWAN.

<span id="page-31-0"></span>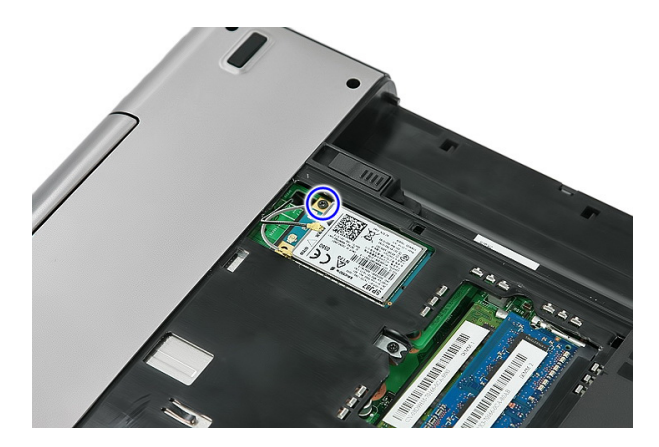

**6.** Odeberte kartu WWAN z počítače.

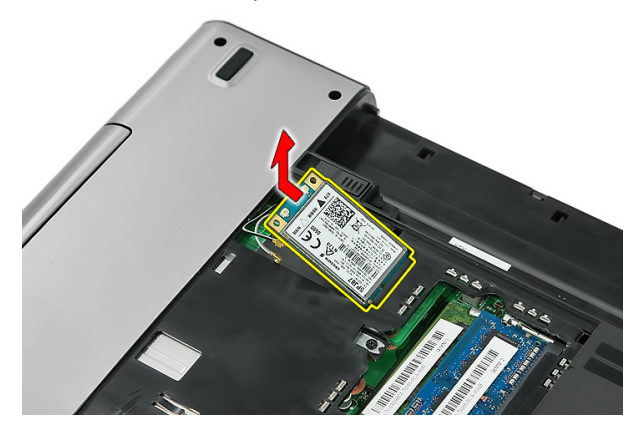

#### **Montáž karty WWAN (Wireless Wide Area Network)**

- **1.** Zasuňte kartu WWAN do příslušného otvoru.
- **2.** Dotažením šroubu zajistěte kartu WWAN na místě.
- **3.** Připojte antény podle barevného kódu na kartě WWAN.
- **4.** Instalujte [přístupový](#page-17-0) panel.
- **5.** Vložte [baterii](#page-11-0).
- **6.** Postupujte podle pokynů v části Po [manipulaci](#page-8-0) uvnitř počítače.

## <span id="page-32-0"></span>**Klávesnice**

#### **Vyjmutí klávesnice**

- **1.** Postupujte podle pokynů v části Před [manipulací](#page-6-0) uvnitř počítače.
- **2.** Vyjměte [baterii](#page-10-0).
- **3.** Uvolněte západky, které připevňují klávesnici k počítači.

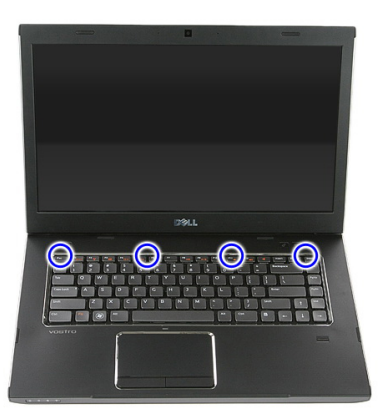

**4.** Vysuňte klávesnici nahoru a otočte ji.

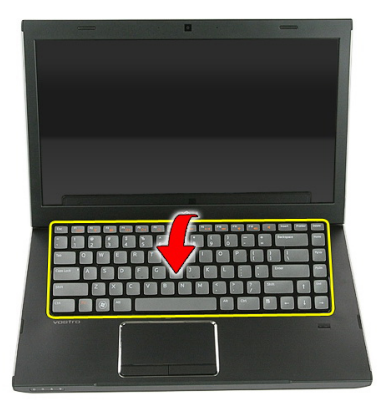

**5.** Uvolněte zajišťovací svorku kabelu klávesnice.

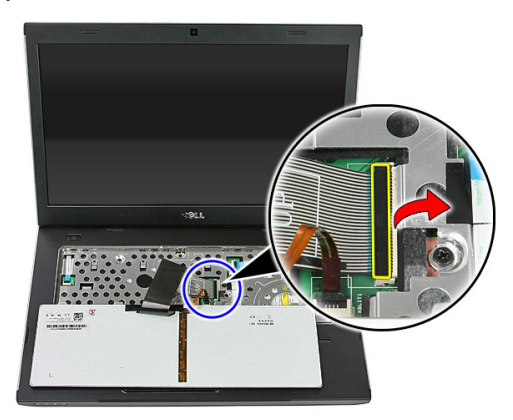

**6.** Odpojte kabel klávesnice.

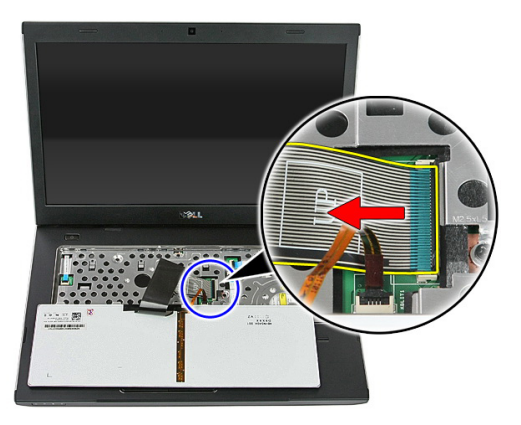

<span id="page-34-0"></span>**7.** Pokud je počítač dodán s podsvícenou klávesnicí, otevřete zajišťovací svorku kabelu pro podsvícení klávesnice.

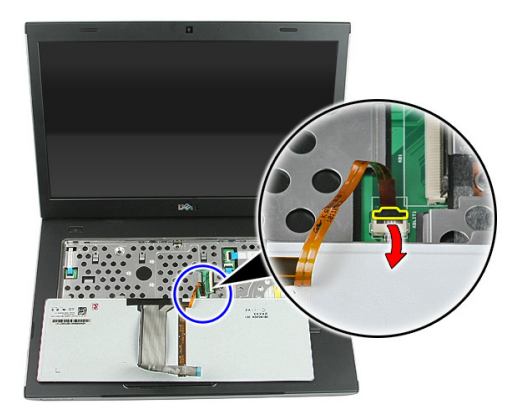

**8.** Pokud je počítač dodán s podsvícenou klávesnicí, odpojte kabel pro podsvícení klávesnice.

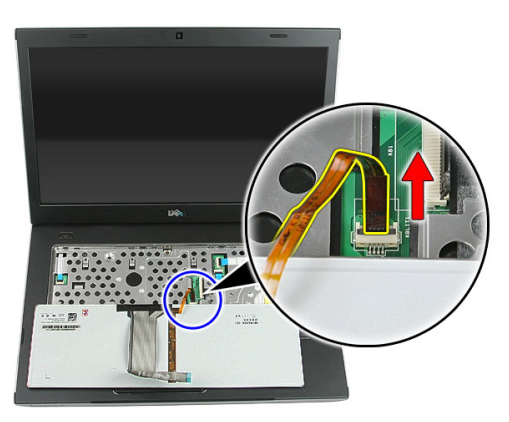

### **Vložení klávesnice**

- **1.** Připojte datový kabel klávesnice k zadní části klávesnice.
- **2.** Připojte datový kabel klávesnice k základní desce.
- **3.** Pokud je počítač dodán s podsvícenou klávesnicí, připojte kabel pro podsvícení klávesnice.
- **4.** Vložte [baterii](#page-11-0).
- **5.** Postupujte podle pokynů v části Po [manipulaci](#page-8-0) uvnitř počítače.
**13**

### <span id="page-36-0"></span>**Bezdrátová síťová karta (WLAN)**

#### **Vyjmutí karty WLAN (Wireless Local Area Network)**

- **1.** Postupujte podle pokynů v části Před manipulací [s počítačem](#page-6-0).
- **2.** Vyjměte [baterii](#page-10-0).
- **3.** Demontujte [přístupový](#page-16-0) panel.
- **4.** Vyjměte [klávesnici](#page-32-0).
- **5.** Odeberte [opěrku](#page-38-0) rukou.
- **6.** Odpojte kabely antény, které mohou být připojeny ke kartě WLAN.

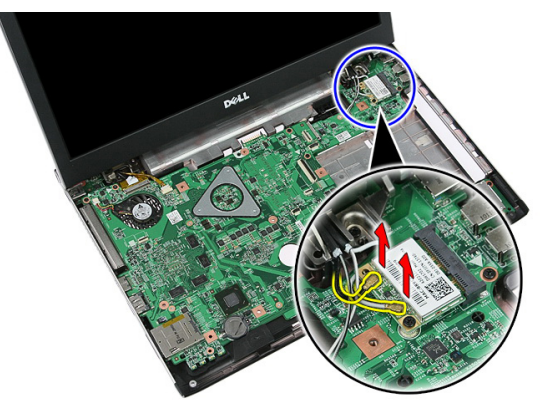

**7.** Odšroubujte šroubek, který zajišťuje kartu WLAN.

<span id="page-37-0"></span>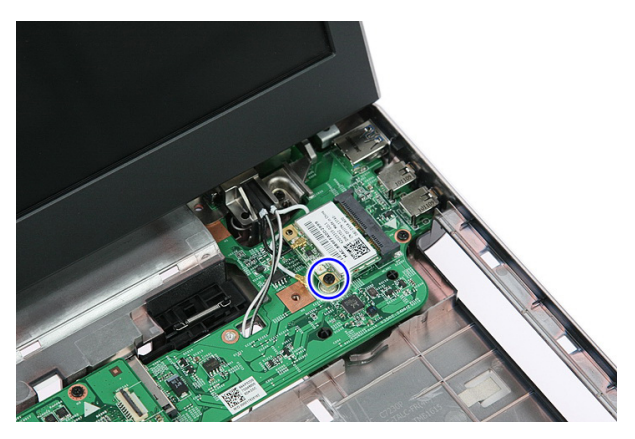

**8.** Odeberte kartu WLAN z počítače.

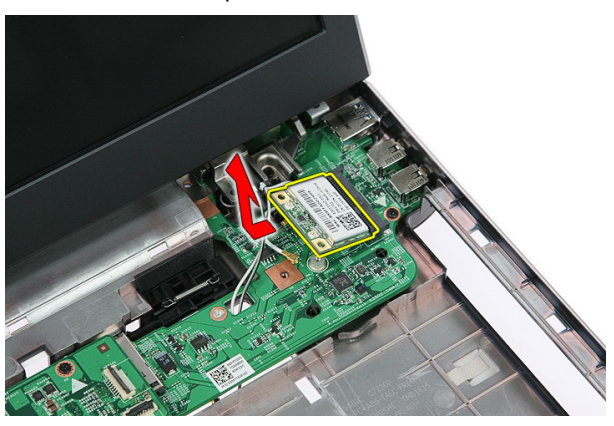

#### **Vložení karty WLAN (Wireless Local Area Network)**

- **1.** Vsuňte kartu WLAN do slotu.
- **2.** Dotažením šroubů zajistěte kartu WLAN na místě.
- **3.** Připojte antény podle barevného kódu na kartě WLAN.
- **4.** Nasaďte [opěrku](#page-43-0) rukou.
- **5.** Instalujte [klávesnici](#page-34-0).
- **6.** Instalujte [přístupový](#page-17-0) panel.
- **7.** Vložte [baterii](#page-11-0).
- **8.** Postupujte podle pokynů v části Po [manipulaci](#page-8-0) uvnitř počítače.

# <span id="page-38-0"></span>**Opěrka rukou**

#### **Sejmutí opěrky rukou**

- **1.** Postupujte podle pokynů v části Před manipulací [s počítačem](#page-6-0).
- **2.** Vyjměte [baterii](#page-10-0).
- **3.** Demontujte [přístupový](#page-16-0) panel.
- **4.** Vyjměte [klávesnici](#page-32-0).
- **5.** Vyjměte ze spodní části počítače gumové podložky.

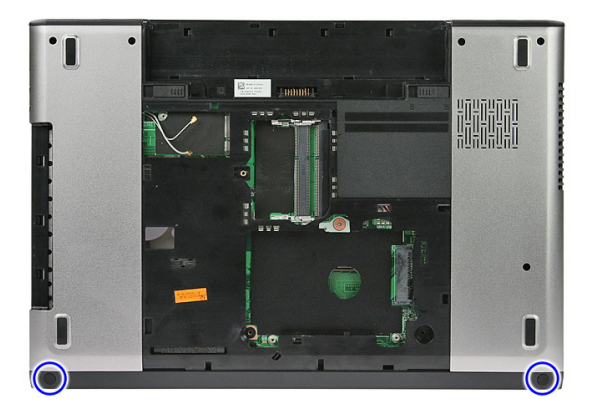

**6.** Vyšroubujte šrouby, které připevňují opěrku rukou k počítači.

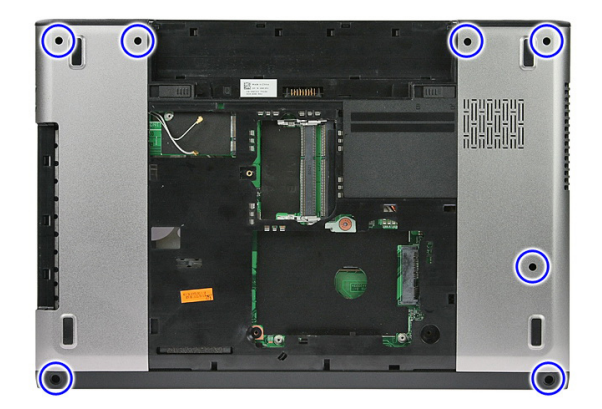

**7.** Uvolněte kabel panelu tlačítka vypínače.

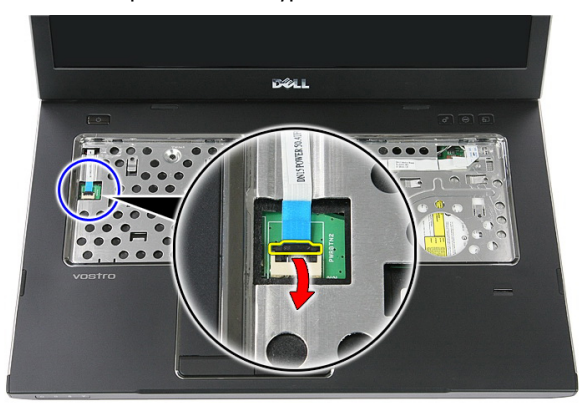

**8.** Odpojte kabel panelu tlačítka vypínače.

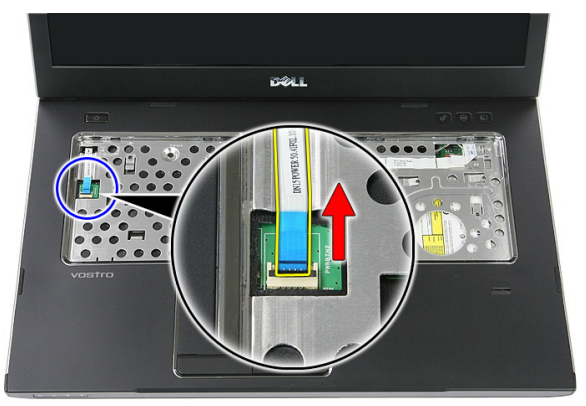

**9.** Uvolněte zajišťující svorku datového kabelu dotykové podložky.

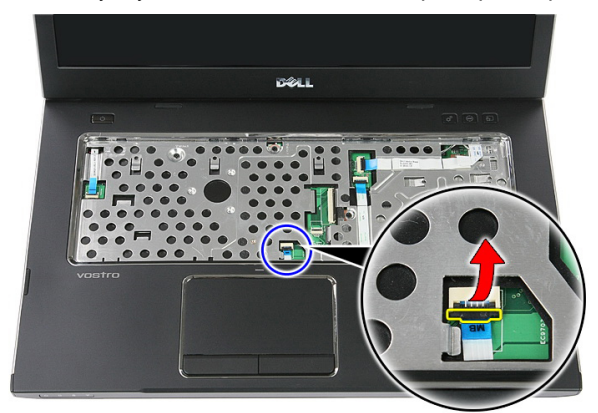

**10.** Odpojte datový kabel dotykové podložky.

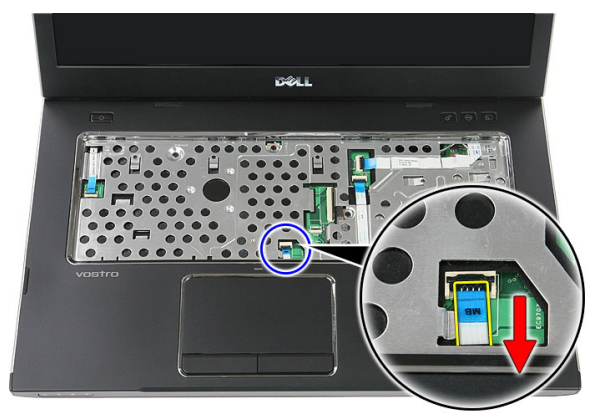

**11.** Uvolněte zajišťovací svorku kabelu panelu tlačítka rychlého spuštění.

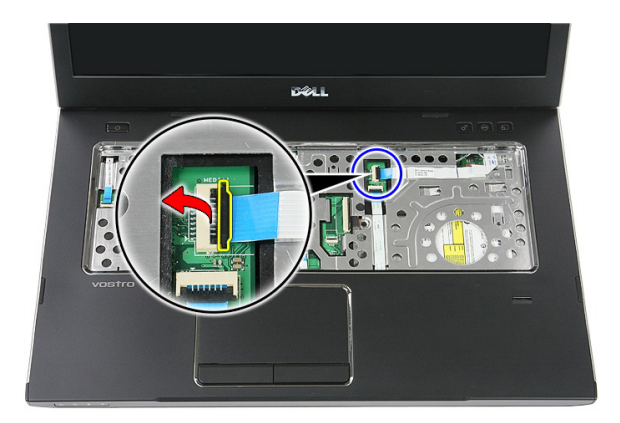

**12.** Odpojte kabel panelu tlačítka rychlého spuštění.

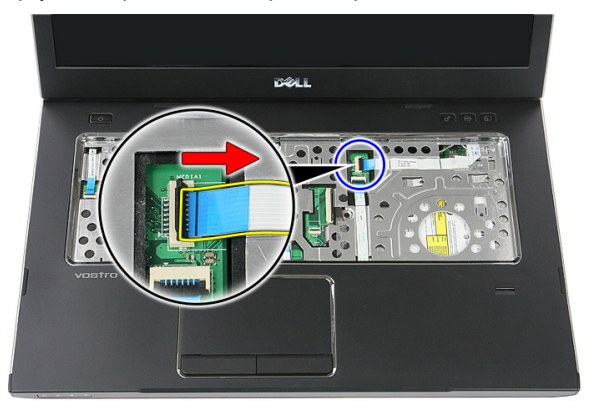

**13.** Uvolněte zajišťovací svorku datového kabelu čtečky otisků prstů.

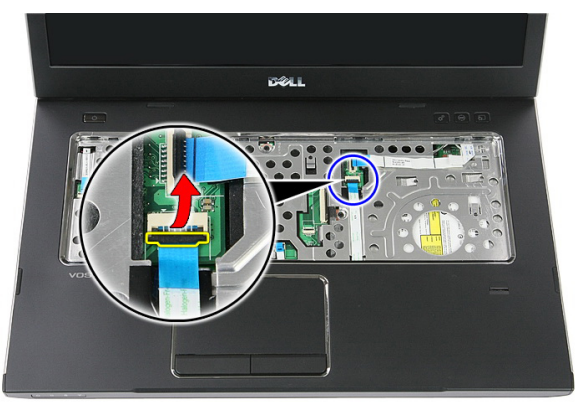

**14.** Odpojte datový kabel čtečky otisků prstů.

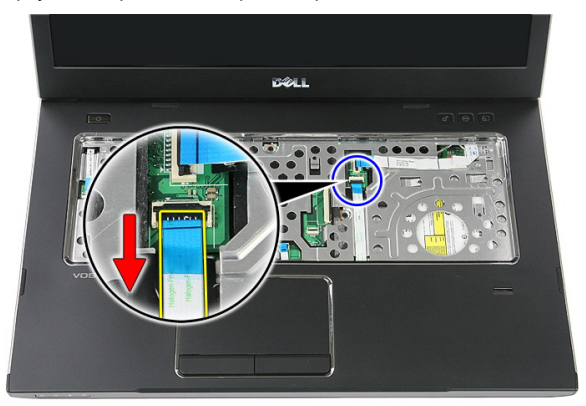

**15.** Vyšroubujte šrouby, které připevňují opěrku rukou k systému.

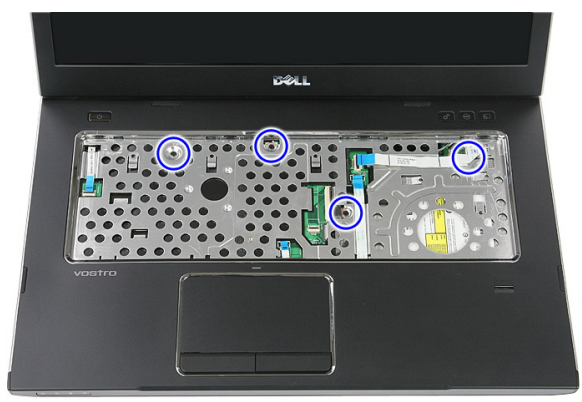

**16.** Uvolněte okraje opěrky rukou.

<span id="page-43-0"></span>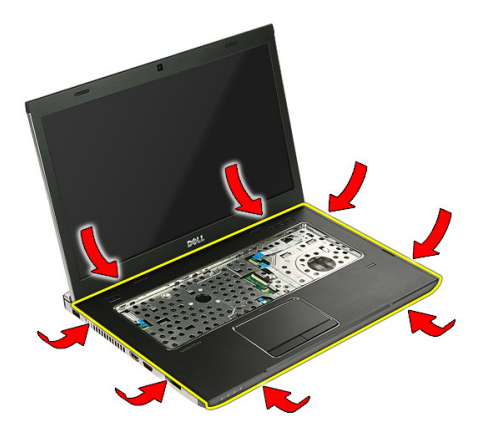

**17.** Zvedněte opěrku rukou a odejměte ji z počítače.

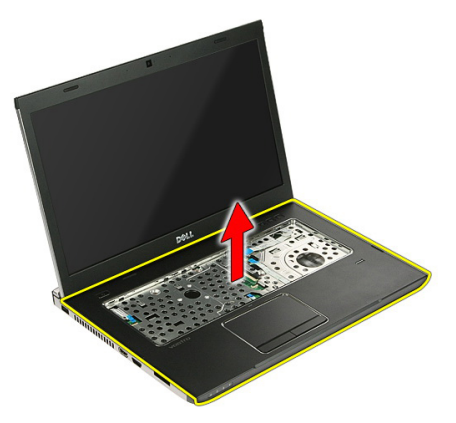

#### **Instalace opěrky rukou**

- **1.** Nainstalujte opěrku rukou na počítač.
- **2.** Zatlačením dolů na okraje ji upevněte.
- **3.** Zašroubováním šroubů opěrku rukou zajistěte.
- **4.** Připojte kabely dotykové podložky, čtečky otisků prstů a panelu tlačítka rychlého spuštění k opěrce rukou.
- **5.** Utáhněte šrouby na spodní straně systému, které zajišťují opěrku rukou.
- **6.** Do dolní části počítače nainstalujte gumové podložky.
- 7. Instalujte [klávesnici](#page-34-0).
- **8.** Instalujte [přístupový](#page-17-0) panel.
- **9.** Vložte [baterii](#page-11-0).

**10.** Postupujte podle pokynů v části Po [manipulaci](#page-8-0) uvnitř počítače.

# **Čtečka otisků prstů**

#### **Demontáž čtečky otisků prstů**

- **1.** Postupujte podle pokynů v části Před manipulací [s počítačem](#page-6-0).
- **2.** Vyjměte [baterii](#page-10-0).
- **3.** Demontujte [přístupový](#page-16-0) panel.
- **4.** Vyjměte [klávesnici](#page-32-0).
- **5.** Odeberte [opěrku](#page-38-0) rukou.
- **6.** Uvolněte kabel panelu čtečky otisků prstů z pásky připojené k opěrce rukou.

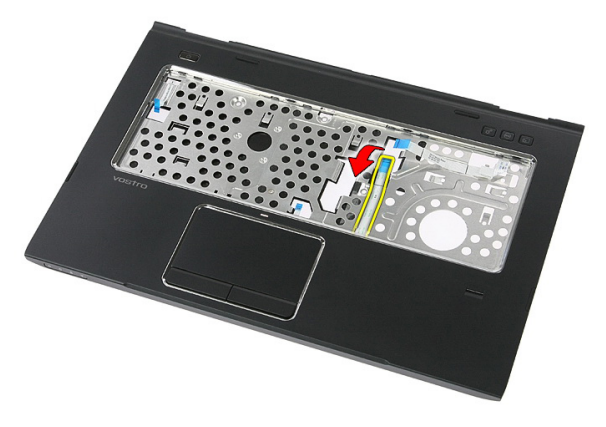

**7.** Odšroubujte šroubek, který zajišťuje držák čtečky otisků prstů.

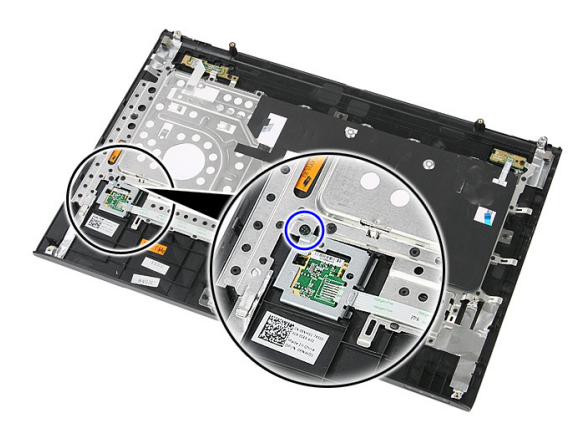

**8.** Zvedněte nahnutý držák čtečky otisků prstů a odeberte ho.

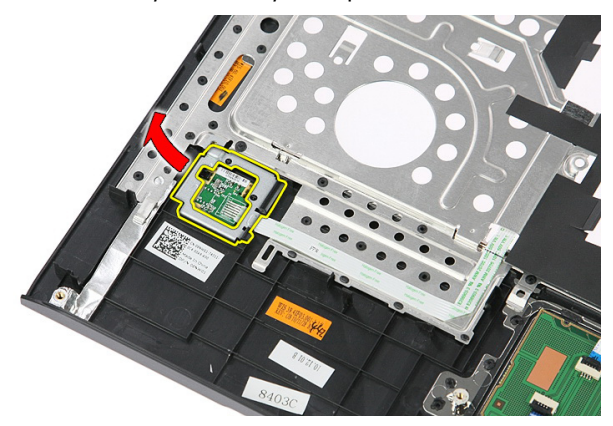

**9.** Uvolněte kabel panelu čtečky otisků prstů z pásky připojené k opěrce rukou.

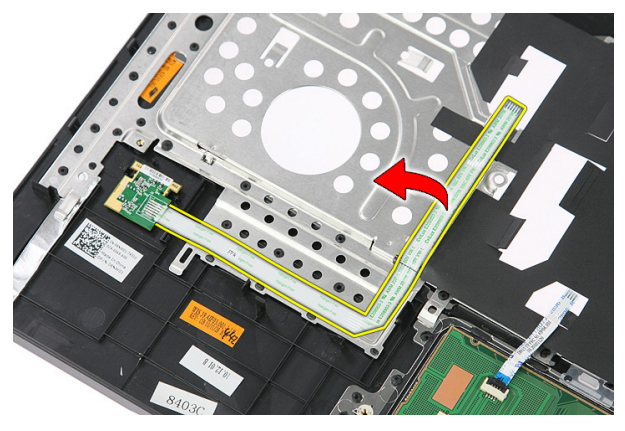

**10.** Zvedněte panel čtečky otisků prstů a odeberte ho.

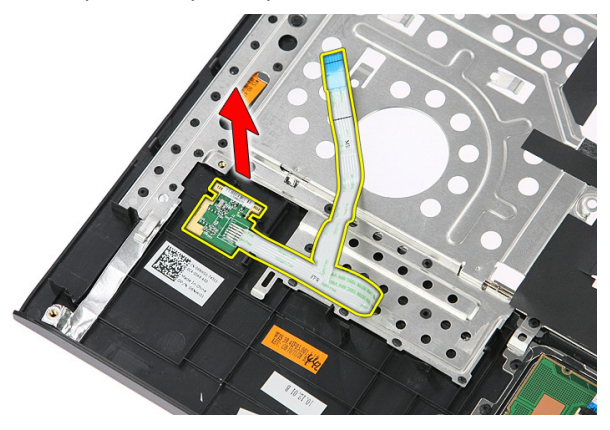

#### **Instalace čtečky otisků prstů**

- **1.** Připojte kabel čtečky otisků prstů k opěrce rukou.
- **2.** Utáhněte šroub upevňující držák čtečky otisků prstů.
- **3.** Nasaďte [opěrku](#page-43-0) rukou.
- **4.** Instalujte [klávesnici](#page-34-0).
- **5.** Instalujte [přístupový](#page-17-0) panel.
- **6.** Vložte [baterii](#page-11-0).
- **7.** Postupujte podle pokynů v části Po [manipulaci](#page-8-0) uvnitř počítače.

# **16**

# <span id="page-50-0"></span>**Přepínač pro uchycení**

#### **Demontáž přepínače pro uchycení**

- **1.** Postupujte podle pokynů v části Před [manipulací](#page-6-0) uvnitř počítače.
- **2.** Vyjměte [baterii](#page-10-0).
- **3.** Demontujte [přístupový](#page-16-0) panel.
- **4.** Vyjměte [klávesnici](#page-32-0).
- **5.** Odeberte [opěrku](#page-38-0) rukou.
- **6.** Zvedněte a odeberte přepínač pro uchycení.

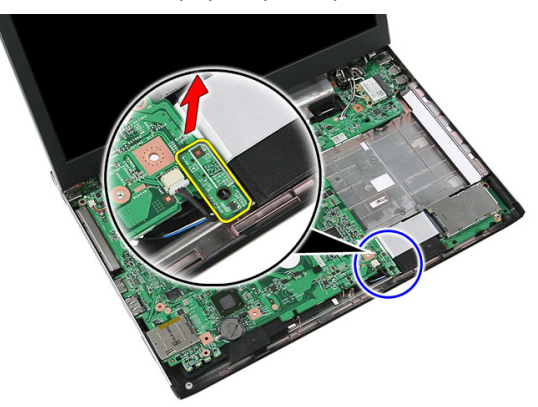

#### **Instalace přepínače pro uchycení**

- **1.** Instalujte přepínač pro uchycení.
- **2.** Nasaďte [opěrku](#page-43-0) rukou.
- **3.** Instalujte [klávesnici](#page-34-0).
- **4.** Instalujte [přístupový](#page-17-0) panel.
- **5.** Vložte [baterii](#page-11-0).
- **6.** Postupujte podle pokynů v části Po [manipulaci](#page-8-0) uvnitř počítače.

### **Reproduktor**

#### **Vyjmutí reproduktorů**

- **1.** Postupujte podle pokynů v části Před [manipulací](#page-6-0) uvnitř počítače.
- **2.** Vyjměte [baterii](#page-10-0).
- **3.** Vyjměte [paměťovou](#page-12-0) kartu.
- **4.** Vyjměte kartu [ExpressCard](#page-24-0).
- **5.** Sejměte [přístupový](#page-16-0) panel.
- **6.** Vyjměte [paměťový](#page-18-0) modul.
- **7.** Vyjměte [optickou](#page-20-0) jednotku.
- **8.** Vyjměte [pevný](#page-22-0) disk.
- **9.** Vyjměte kartu [WWAN](#page-30-0).
- **10.** Vyjměte [klávesnici](#page-32-0).
- **11.** Sejměte [opěrku](#page-38-0) rukou.
- **12.** Vyjměte kartu [WLAN](#page-36-0).
- **13.** Vyjměte [přepínač](#page-50-0) uzamknutí.
- **14.** Vyjměte desku [ExpressCard](#page-26-0).
- 15. Demontujte sestavu [displeje](#page-70-0).
- **16.** Vyjměte [základní](#page-86-0) desku.
- **17.** Uvolněte reproduktory ze čtyř sloupků.

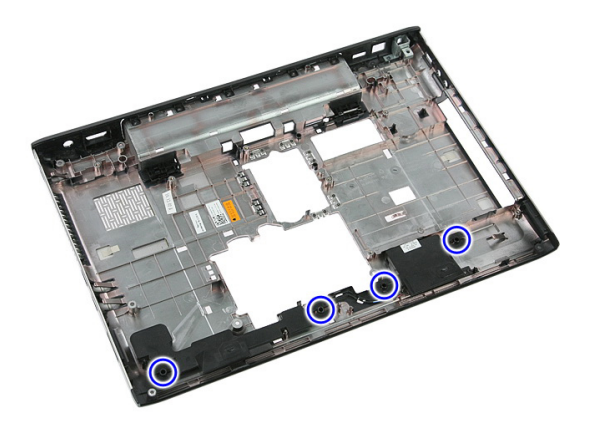

**18.** Zvedněte pravý reproduktor.

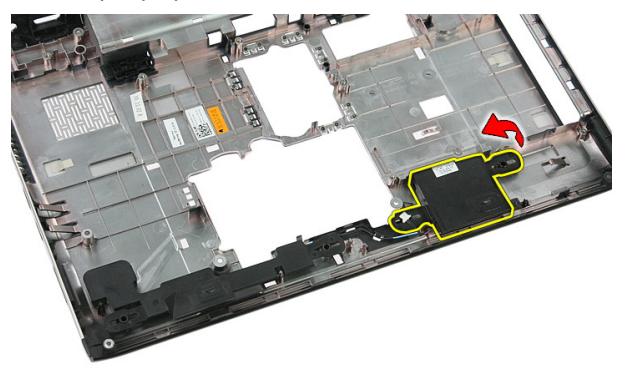

**19.** Uvolněte kabely reproduktorů z vedení kabelů.

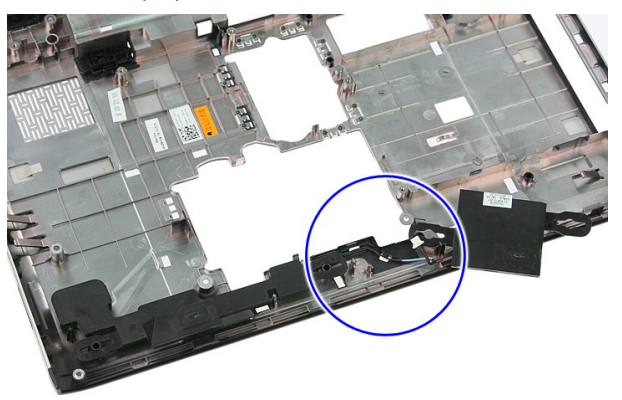

**20.** Zvedněte a vyjměte levý reproduktor.

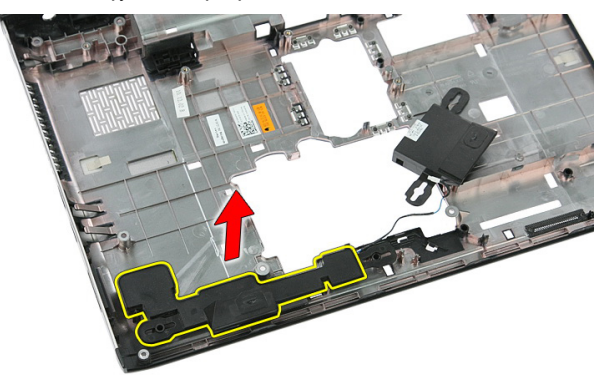

#### **Vložení reproduktorů**

- **1.** Vložte levý reproduktor.
- **2.** Zajistěte kabely reproduktorů do vedení kabelů.
- **3.** Vložte pravý reproduktor.
- **4.** Zašroubováním šroubů zajistěte pravý i levý reproduktor.
- **5.** Vložte [základní](#page-88-0) desku.
- **6.** Namontujte sestavu [displeje](#page-72-0).
- **7.** Vložte desku [ExpressCard](#page-28-0).
- **8.** Vložte [přepínač](#page-50-0) uzamknutí.
- **9.** Vložte kartu [WLAN](#page-37-0).
- **10.** Nasaďte [opěrku](#page-43-0) rukou.
- **11.** Vložte [klávesnici](#page-34-0).
- **12.** Vložte kartu [WWAN](#page-31-0).
- **13.** Vložte [pevný](#page-23-0) disk.
- **14.** Vložte optickou [jednotku](#page-21-0).
- **15.** Vložte [paměťový](#page-19-0) modul.
- **16.** Nasaďte [přístupový](#page-17-0) panel.
- **17.** Vložte kartu [ExpressCard](#page-25-0).
- **18.** Vložte [paměťovou](#page-13-0) kartu.
- **19.** Vložte [baterii](#page-11-0).
- **20.** Postupujte podle pokynů v části Po [manipulaci](#page-8-0) uvnitř počítače.

# **18**

## **Deska tlačítka napájení**

#### **Odebrání panelu tlačítka vypínače**

- **1.** Postupujte podle pokynů v části Před [manipulací](#page-6-0) uvnitř počítače.
- **2.** Vyjměte [baterii](#page-10-0).
- **3.** Demontujte [přístupový](#page-16-0) panel.
- **4.** Vyjměte [klávesnici](#page-32-0).
- **5.** Odeberte [opěrku](#page-38-0) rukou.
- **6.** Uvolněte kabel panelu tlačítka napájení z pásky připojené k opěrce rukou.

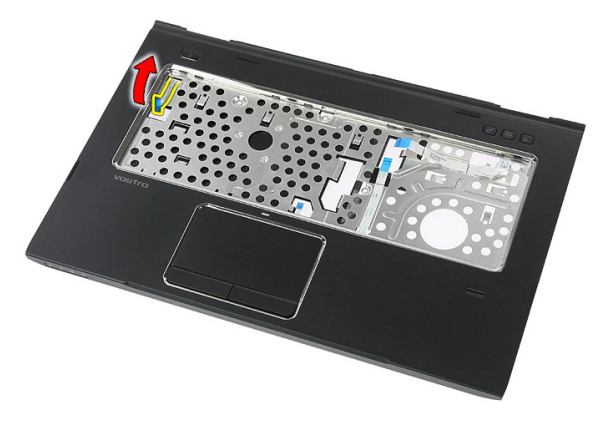

**7.** Demontujte šroubek připevňující panel tlačítka napájení.

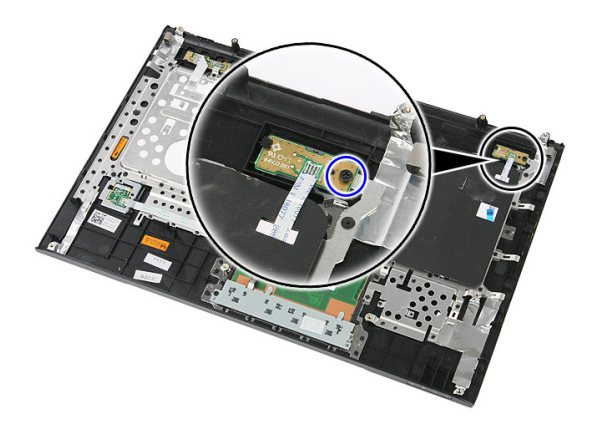

**8.** Uvolněte západku, která zajišťuje panel tlačítka napájení, zvedněte ho a odejměte.

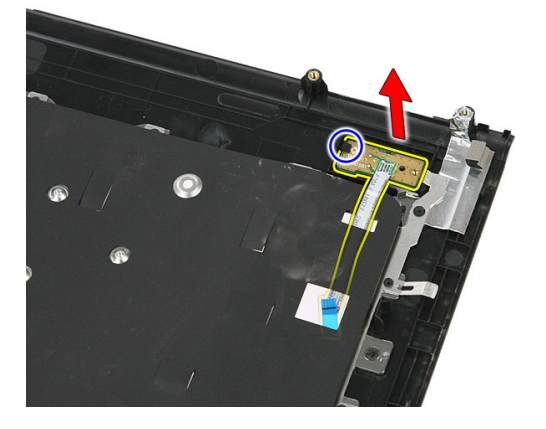

#### **Instalace panelu tlačítka napájení**

- **1.** Nainstalujte panel tlačítka napájení.
- **2.** Zajistěte západku panelu tlačítka napájení.
- **3.** Vraťte zpět šroubek zajišťující panel tlačítka napájení.
- **4.** Nasaďte [opěrku](#page-43-0) rukou.
- **5.** Instalujte [klávesnici](#page-34-0).
- **6.** Instalujte [přístupový](#page-17-0) panel.
- **7.** Vložte [baterii](#page-11-0).
- **8.** Postupujte podle pokynů v části Po [manipulaci](#page-8-0) uvnitř počítače.

**19**

### **Deska tlačítek rychlého spuštění**

#### **Odebrání panelu tlačítka rychlého spuštění**

- **1.** Postupujte podle pokynů v části Před [manipulací](#page-6-0) uvnitř počítače.
- **2.** Vyjměte [baterii](#page-10-0).
- **3.** Demontujte [přístupový](#page-16-0) panel.
- **4.** Vyjměte [klávesnici](#page-32-0).
- **5.** Odeberte [opěrku](#page-38-0) rukou.
- **6.** Uvolněte kabel panelu tlačítka rychlého spuštění z pásky připojené k opěrce rukou.

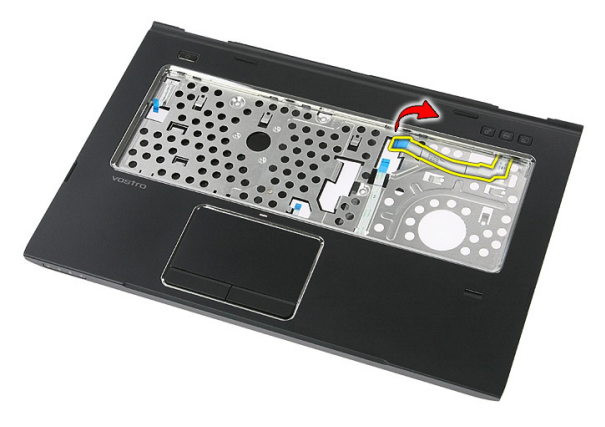

**7.** Demontujte šroub, který zajišťuje panel tlačítka rychlého spuštění.

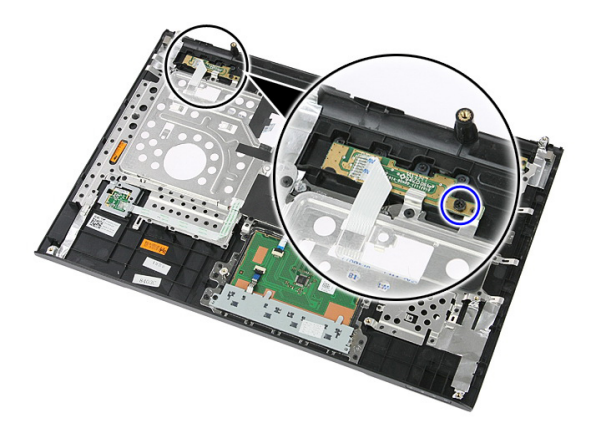

**8.** Zvedněte panel tlačítka rychlého spuštění nahoru a odeberte ho.

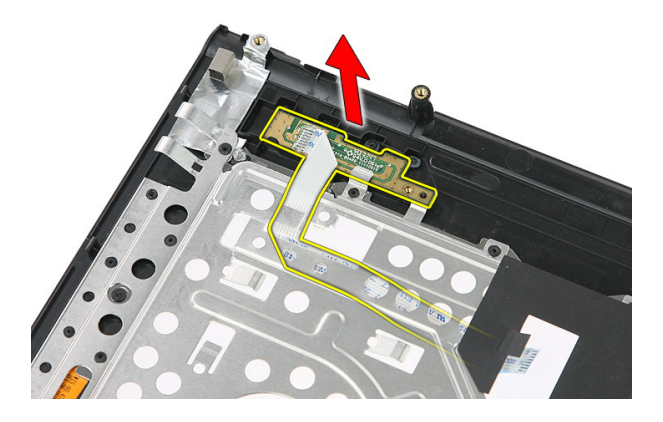

#### **Instalace panelu tlačítka rychlého spuštění**

- **1.** Nainstalujte panel tlačítka rychlého spuštění.
- **2.** Vraťte zpět šroub, který zajišťuje panel tlačítka rychlého spuštění.
- **3.** Nasaďte [opěrku](#page-43-0) rukou.
- **4.** Instalujte [klávesnici](#page-34-0).
- **5.** Instalujte [přístupový](#page-17-0) panel.
- **6.** Vložte [baterii](#page-11-0).
- **7.** Postupujte podle pokynů v části Po [manipulaci](#page-8-0) uvnitř počítače.

### **Knoflíková baterie**

#### **Vyjmutí knoflíkové baterie**

- **1.** Postupujte podle pokynů v části Před manipulací [s počítačem](#page-6-0).
- **2.** Vyjměte [baterii](#page-10-0).
- **3.** Demontujte [přístupový](#page-16-0) panel.
- **4.** Vyjměte [klávesnici](#page-32-0).
- **5.** Odeberte [opěrku](#page-38-0) rukou.
- **6.** Knoflíkovou baterii uvolníte ze základní desky zatlačením.

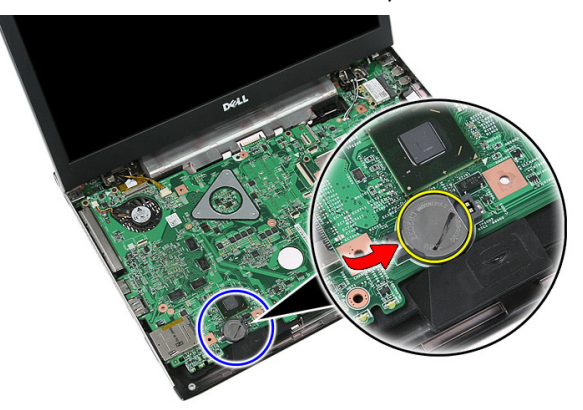

#### **Instalace knoflíkové baterie**

- **1.** Vložte knoflíkovou baterii do slotu.
- **2.** Zatlačením zajistěte kartu na svém místě.
- **3.** Nasaďte [opěrku](#page-43-0) rukou.
- **4.** Instalujte [klávesnici](#page-34-0).
- **5.** Instalujte [přístupový](#page-17-0) panel.
- **6.** Vložte [baterii](#page-11-0).

**7.** Postupujte podle pokynů v části Po [manipulaci](#page-8-0) uvnitř počítače.

### **Chladič**

#### **Vyjmutí chladiče**

- **1.** Postupujte podle pokynů v části Před [manipulací](#page-6-0) uvnitř počítače.
- **2.** Vyjměte [baterii](#page-10-0).
- **3.** Vyjměte [paměťovou](#page-12-0) kartu.
- **4.** Vyjměte kartu [ExpressCard](#page-24-0).
- **5.** Sejměte [přístupový](#page-16-0) panel.
- **6.** Vyjměte [paměťový](#page-18-0) modul.
- **7.** Vyjměte [optickou](#page-20-0) jednotku.
- **8.** Vyjměte [pevný](#page-22-0) disk.
- **9.** Vyjměte kartu [WWAN](#page-30-0).
- **10.** Vyjměte [klávesnici](#page-32-0).
- **11.** Sejměte [opěrku](#page-38-0) rukou.
- **12.** Vyjměte kartu [WLAN](#page-36-0).
- **13.** Vyjměte [přepínač](#page-50-0) uzamknutí.
- **14.** Vyjměte desku [ExpressCard](#page-26-0).
- **15.** Demontujte sestavu [displeje](#page-70-0).
- **16.** Vyjměte [základní](#page-86-0) desku.
- **17.** Uvolněte čtyři šrouby (v případě samostatné grafické karty) nebo tři šrouby (v případě integrované grafické karty), které připevňují chladič k základní desce.

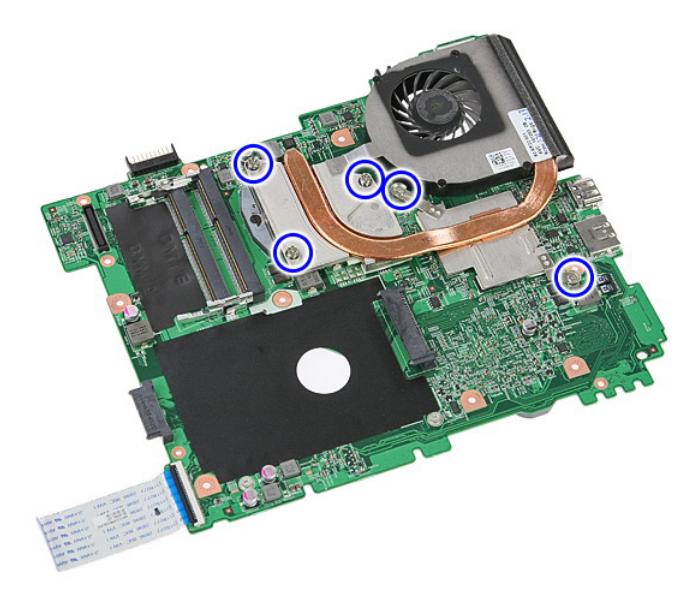

**18.** Zvedněte chladič a odstraňte jej ze základní desky.

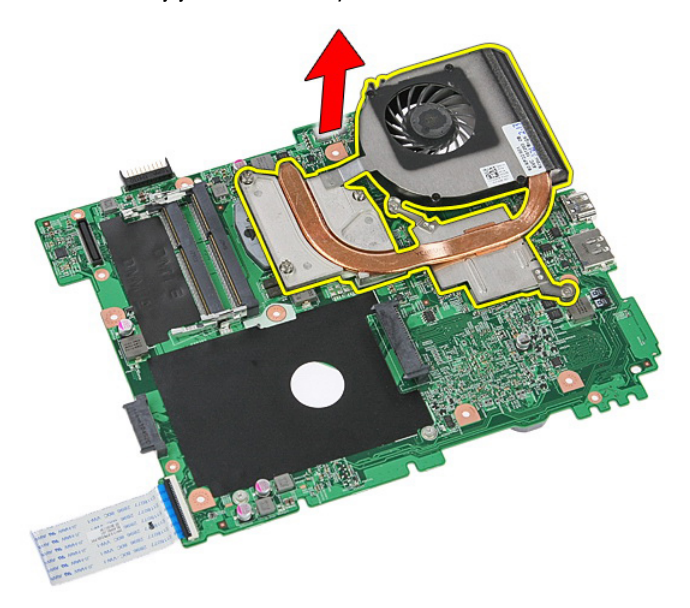

#### **Vložení chladiče**

- **1.** Umístěte chladič do přihrádky na základní desce.
- **2.** Dotažením šroubů připevněte chladič k základní desce.
- **3.** Vložte [základní](#page-88-0) desku.
- **4.** Namontujte sestavu [displeje](#page-72-0).
- **5.** Vložte desku [ExpressCard](#page-28-0).
- **6.** Vložte [přepínač](#page-50-0) uzamknutí.
- **7.** Vložte kartu [WLAN](#page-37-0).
- **8.** Nasaďte [opěrku](#page-43-0) rukou.
- **9.** Vložte [klávesnici](#page-34-0).
- **10.** Vložte kartu [WWAN](#page-31-0).
- **11.** Vložte [pevný](#page-23-0) disk.
- **12.** Vložte optickou [jednotku](#page-21-0).
- **13.** Vložte [paměťový](#page-19-0) modul.
- **14.** Nasaďte [přístupový](#page-17-0) panel.
- **15.** Vložte kartu [ExpressCard](#page-25-0).
- **16.** Vložte [paměťovou](#page-13-0) kartu.
- **17.** Vložte [baterii](#page-11-0).
- **18.** Postupujte podle pokynů v části Po [manipulaci](#page-8-0) uvnitř počítače.

### **Procesor**

#### **Vyjmutí procesoru**

- **1.** Postupujte podle pokynů v části Před [manipulací](#page-6-0) uvnitř počítače.
- **2.** Vyjměte [baterii](#page-10-0).
- **3.** Vyjměte [paměťovou](#page-12-0) kartu.
- **4.** Vyjměte kartu [ExpressCard](#page-24-0).
- **5.** Sejměte [přístupový](#page-16-0) panel.
- **6.** Vyjměte [paměťový](#page-18-0) modul.
- **7.** Vyjměte [optickou](#page-20-0) jednotku.
- **8.** Vyjměte [pevný](#page-22-0) disk.
- **9.** Vyjměte kartu [WWAN](#page-30-0).
- **10.** Vyjměte [klávesnici](#page-32-0).
- **11.** Sejměte [opěrku](#page-38-0) rukou.
- **12.** Vyjměte kartu [WLAN](#page-36-0).
- **13.** Vyjměte [přepínač](#page-50-0) uzamknutí.
- **14.** Vyjměte desku [ExpressCard](#page-26-0).
- 15. Demontujte sestavu [displeje](#page-70-0).
- **16.** Vyjměte [základní](#page-86-0) desku.
- **17.** Otočte zajišťovací zámek procesoru proti směru hodinových ručiček.

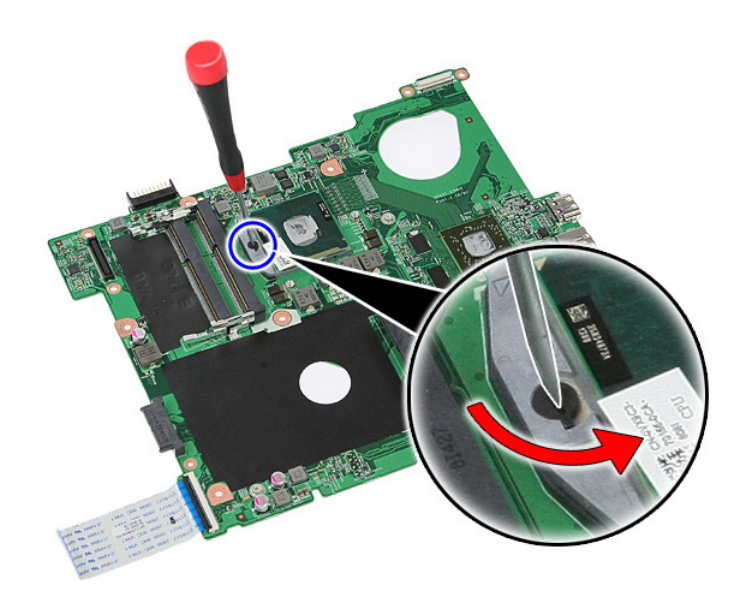

**18.** Zvedněte a vyjměte procesor.

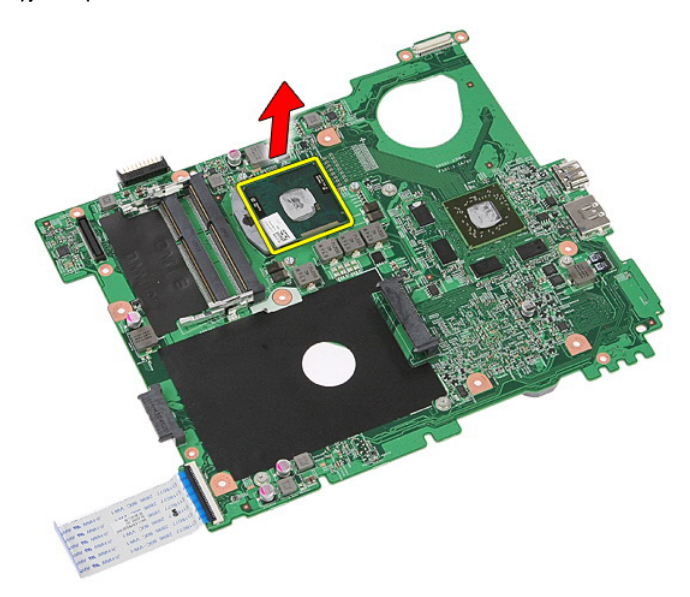

#### **Vložení procesoru**

- **1.** Vložte procesor do jeho patice. Ujistěte se, že je správně usazen.
- **2.** Otočte zajišťovací zámek ve směru hodinových ručiček.
- **3.** Vložte [základní](#page-88-0) desku.
- **4.** Namontujte sestavu [displeje](#page-72-0).
- **5.** Vložte desku [ExpressCard](#page-28-0).
- **6.** Vložte [přepínač](#page-50-0) uzamknutí.
- **7.** Vložte kartu [WLAN](#page-37-0).
- **8.** Nasaďte [opěrku](#page-43-0) rukou.
- **9.** Vložte [klávesnici](#page-34-0).
- **10.** Vložte kartu [WWAN](#page-31-0).
- **11.** Vložte [pevný](#page-23-0) disk.
- **12.** Vložte optickou [jednotku](#page-21-0).
- **13.** Vložte [paměťový](#page-19-0) modul.
- **14.** Nasaďte [přístupový](#page-17-0) panel.
- **15.** Vložte kartu [ExpressCard](#page-25-0).
- **16.** Vložte [paměťovou](#page-13-0) kartu.
- **17.** Vložte [baterii](#page-11-0).
- **18.** Postupujte podle pokynů v části Po [manipulaci](#page-8-0) uvnitř počítače.

### <span id="page-70-0"></span>**Sestava displeje**

#### **Demontáž sestavy obrazovky**

- **1.** Postupujte podle pokynů v části Před manipulací [s počítačem](#page-6-0).
- **2.** Vyjměte [baterii](#page-10-0).
- **3.** Demontujte [přístupový](#page-16-0) panel.
- **4.** Vyjměte kartu [WWAN](#page-30-0).
- 5. Vyjměte [klávesnici](#page-32-0).
- **6.** Odeberte [opěrku](#page-38-0) rukou.
- **7.** Vyjměte kartu [WLAN](#page-36-0).
- **8.** Uvolněte prostřední kryt.

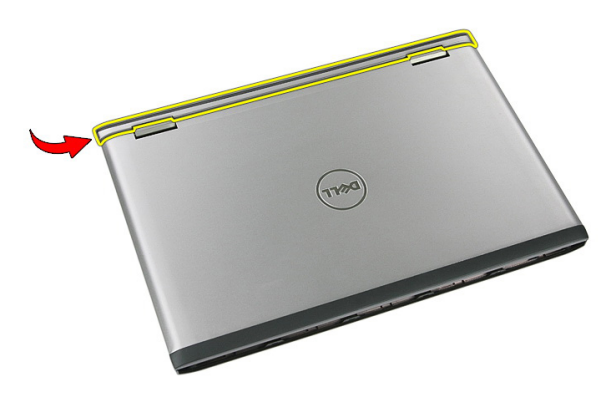

**9.** Vytáhněte ze směrovacího otvoru všechny kabely antény WWAN.

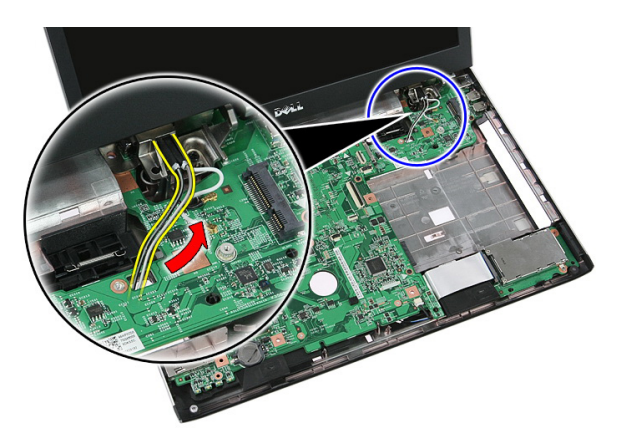

**10.** Odpojte datový kabel obrazovky od základní desky.

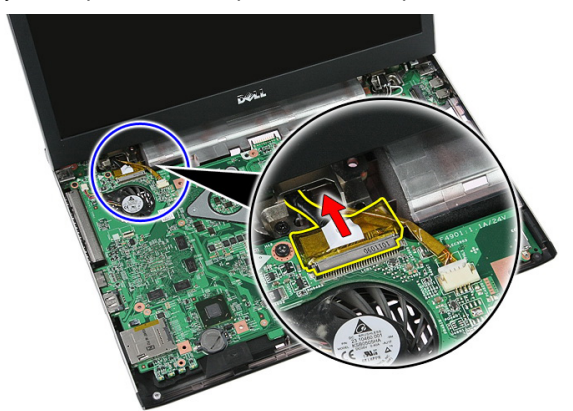

**11.** Pokud počítač obsahuje dotykovou obrazovku, odpojte kabel dotykové obrazovky.

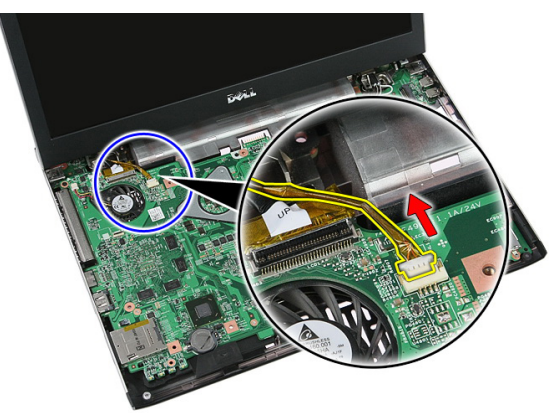
<span id="page-72-0"></span>**12.** Odšroubujte šroubky, které připevňují sestavu obrazovky k systému.

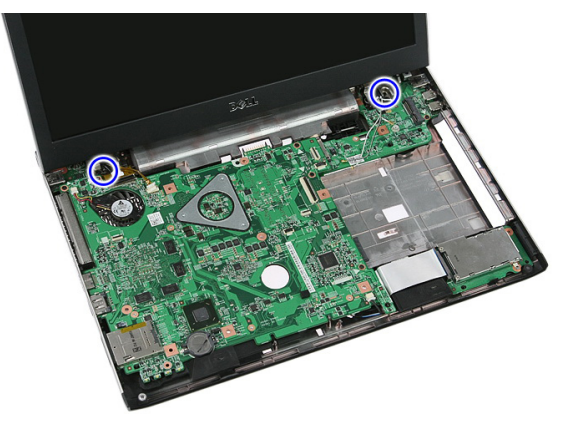

**13.** Zvedněte sestavu obrazovky a odeberte ji ze systému.

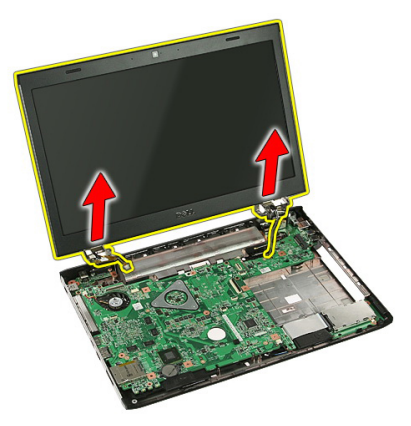

## **Montáž sestavy obrazovky**

- **1.** Připojte sestavu obrazovky k základně počítače.
- **2.** Zašroubováním šroubků upevníte sestavu obrazovky.
- **3.** Připojte k základní desce kabel dotykového panelu (pokud je k dispozici).
- **4.** Připojte k základní desce datový kabel obrazovky.
- **5.** Připevněte kabely antény k vedení kabelů.
- **6.** Připojte kabely antény k nainstalovaným bezdrátovým řešením.
- **7.** Připojte prostřední kryt.
- **8.** Vložte kartu [WLAN](#page-37-0).
- **9.** Nasaďte [opěrku](#page-43-0) rukou.
- 10. Instalujte [klávesnici](#page-34-0).
- 11. Nainstalujte kartu [WWAN](#page-31-0).
- **12.** Instalujte [přístupový](#page-17-0) panel.
- **13.** Vložte [baterii](#page-11-0).
- **14.** Postupujte podle pokynů v části Po [manipulaci](#page-8-0) uvnitř počítače.

# <span id="page-74-0"></span>**Čelní kryt displeje**

#### **Odebrání čelního krytu obrazovky**

- **1.** Postupujte podle pokynů v části Před manipulací [s počítačem](#page-6-0).
- **2.** Vyjměte [baterii](#page-10-0).
- **3.** Demontujte [přístupový](#page-16-0) panel.
- **4.** Vyjměte kartu [WWAN](#page-30-0).
- **5.** Vyjměte [klávesnici](#page-32-0).
- **6.** Odeberte [opěrku](#page-38-0) rukou.
- **7.** Vyjměte kartu [WLAN](#page-36-0).
- **8.** Demontujte sestavu [obrazovky](#page-70-0).
- **9.** Uvolněte čelní kryt ze sestavy obrazovky.

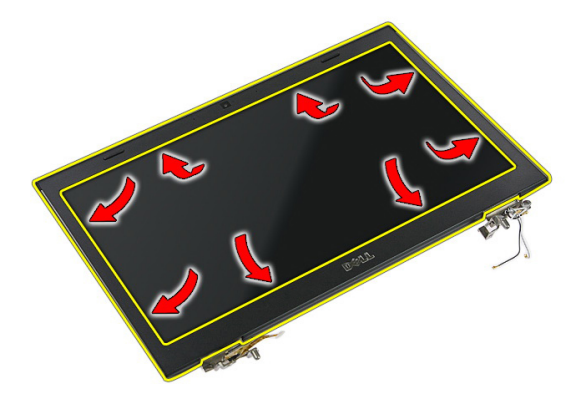

**10.** Zvedněte čelní kryt obrazovky a odeberte.

<span id="page-75-0"></span>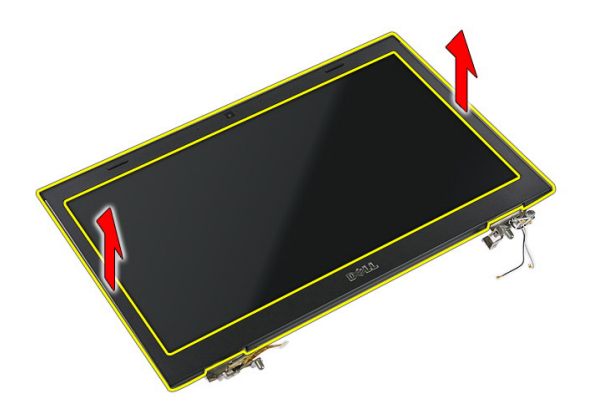

### **Instalace čelního krytu obrazovky**

- **1.** Umístěte čelní kryt obrazovky na počítač.
- **2.** Počínaje od spodního okraje postupně zatlačte na rámeček obrazovky a zacvakněte tak její západky.
- **3.** Instalujte sestavu [obrazovky](#page-72-0).
- **4.** Vložte kartu [WLAN](#page-37-0).
- **5.** Nasaďte [opěrku](#page-43-0) rukou.
- **6.** Instalujte [klávesnici](#page-34-0).
- **7.** Nainstalujte kartu [WWAN](#page-31-0).
- **8.** Instalujte [přístupový](#page-17-0) panel.
- **9.** Vložte [baterii](#page-11-0).
- **10.** Postupujte podle pokynů v části Po [manipulaci](#page-8-0) uvnitř počítače.

## <span id="page-76-0"></span>**Kamera**

## **Vyjmutí kamery**

- **1.** Postupujte podle pokynů v části Před [manipulací](#page-6-0) uvnitř počítače.
- **2.** Vyjměte [baterii](#page-10-0).
- **3.** Demontujte [přístupový](#page-16-0) panel.
- **4.** Vyjměte kartu [WWAN](#page-30-0).
- **5.** Vyjměte [klávesnici](#page-32-0).
- **6.** Odeberte [opěrku](#page-38-0) rukou.
- **7.** Vyjměte kartu [WLAN](#page-36-0).
- **8.** Demontujte sestavu [obrazovky](#page-70-0).
- **9.** Sejměte čelní kryt [obrazovky](#page-74-0).
- **10.** Odpojte kabel kamery.

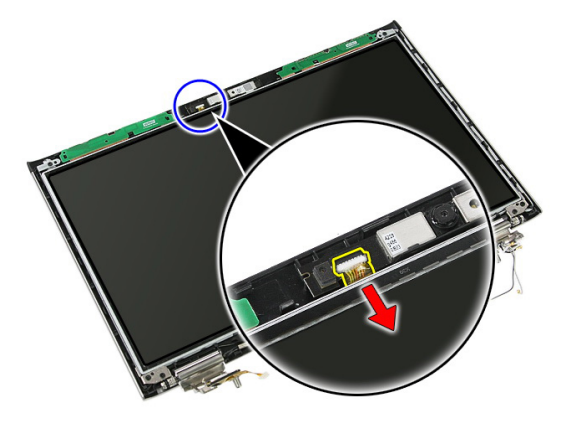

**11.** Odlepte pásku, kterou je zajištěná kamera.

<span id="page-77-0"></span>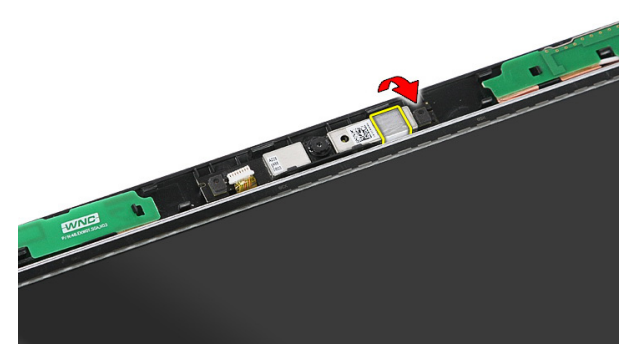

**12.** Uvolněte západku a zvedněte a odeberte obrazovku.

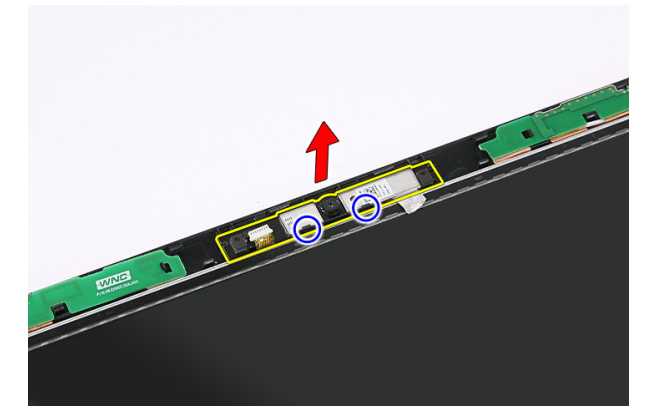

#### **Instalace kamery**

- **1.** Umístěte kameru do slotu na panelu obrazovky.
- **2.** Pomocí pásky kameru zajistěte.
- **3.** Nainstalujte čelní kryt [obrazovky](#page-75-0).
- **4.** Instalujte sestavu [obrazovky](#page-72-0).
- **5.** Vložte kartu [WLAN](#page-37-0).
- **6.** Nasaďte [opěrku](#page-43-0) rukou.
- **7.** Instalujte [klávesnici](#page-34-0).
- **8.** Nainstalujte kartu [WWAN](#page-31-0).
- 9. Instalujte [přístupový](#page-17-0) panel.
- **10.** Vložte [baterii](#page-11-0).

**11.** Postupujte podle pokynů v části Po [manipulaci](#page-8-0) uvnitř počítače.

# **Držáky a závěsy displeje**

#### **Demontáž držáků, závěsů a panelu obrazovky**

- **1.** Postupujte podle pokynů v části Před [manipulací](#page-6-0) uvnitř počítače.
- **2.** Vyjměte [baterii](#page-10-0).
- **3.** Vyjměte [paměťovou](#page-12-0) kartu.
- **4.** Demontujte [přístupový](#page-16-0) panel.
- **5.** Vyjměte kartu [WLAN](#page-36-0).
- **6.** Demontujte [pevný](#page-22-0) disk.
- **7.** Vyjměte [klávesnici](#page-32-0).
- **8.** Vyjměte kartu [WWAN](#page-30-0).
- **9.** Odeberte [opěrku](#page-38-0) rukou.
- **10.** Demontujte sestavu [obrazovky](#page-70-0).
- **11.** Sejměte čelní kryt [obrazovky](#page-74-0).
- **12.** Demontujte kameru [obrazovky](#page-76-0).
- **13.** Uvolněte kabely antény z pravého závěsu.

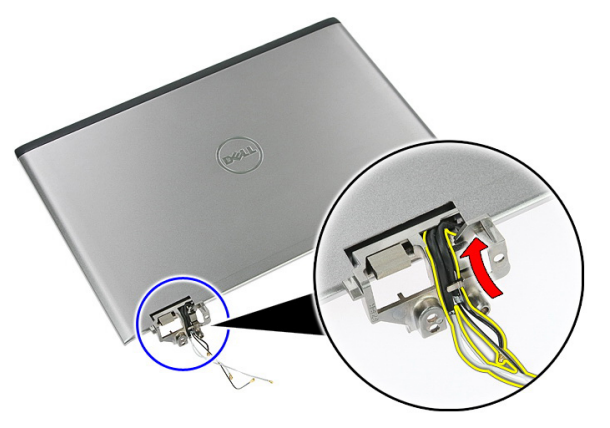

**14.** Demontujte šroubky, které zajišťují držáky obrazovky a závěsy na sestavě obrazovky.

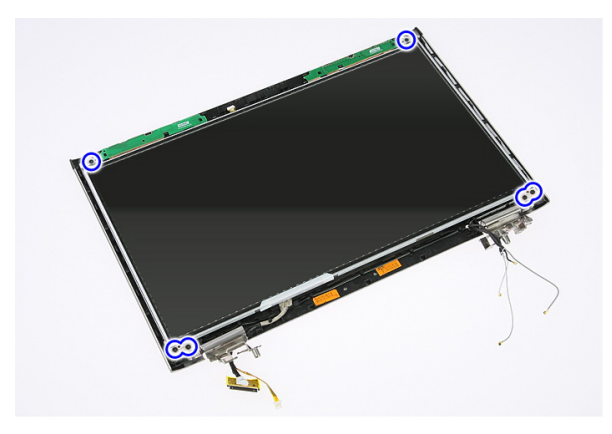

**15.** Zvedněte a odeberte panel obrazovky s držáky a závěsy.

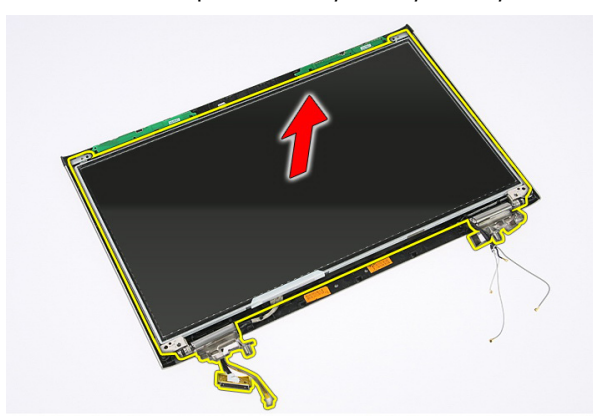

**16.** Uvolněte kabely z levého závěsu.

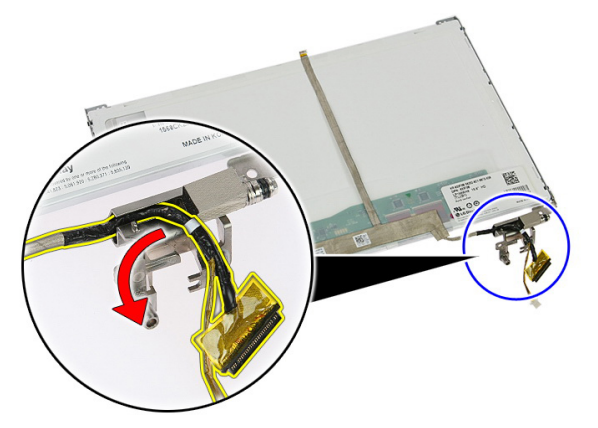

**17.** Odlepte pásku, která připevňuje kabel obrazovky k panelu obrazovky.

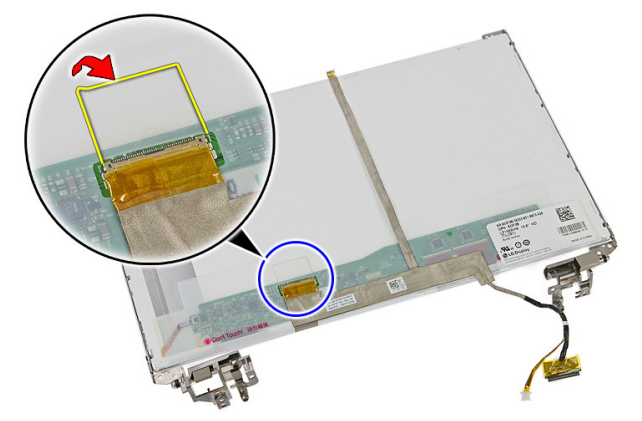

**18.** Odpojte kabel obrazovky od panelu obrazovky.

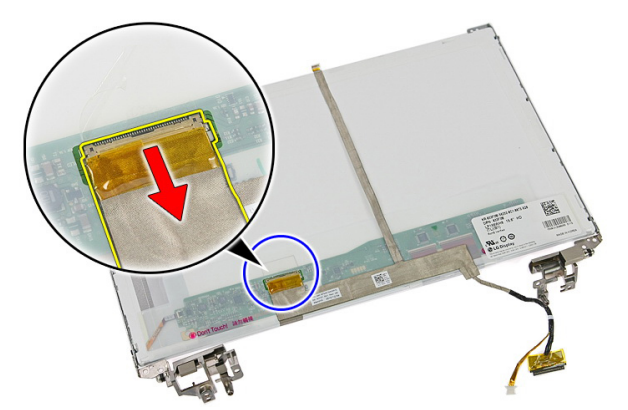

**19.** Odlepte a odeberte kabel obrazovky.

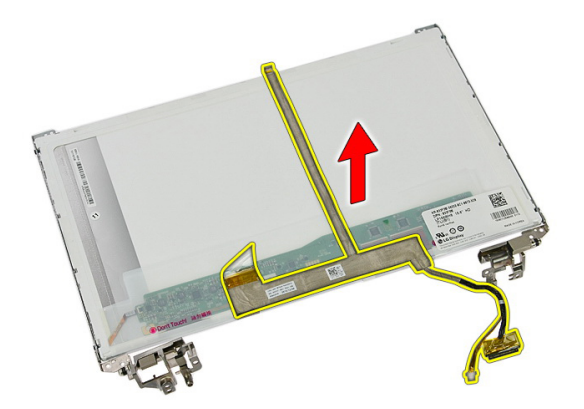

**20.** Demontujte šroubky, které zajišťují držáky obrazovky a závěsy na panelu obrazovky.

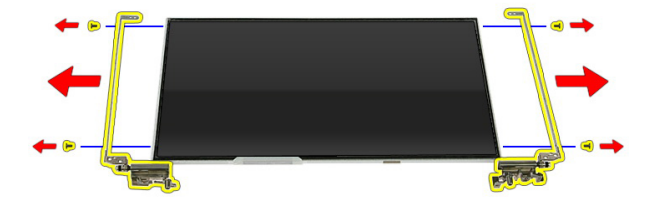

### **Instalace držáků, závěsů a panelu obrazovky**

- **1.** Utáhněte šroubky, které zajišťují držáky obrazovky a závěsy na panelu obrazovky.
- **2.** Upevněte kabel obrazovky k zadní straně panelu obrazovky.
- **3.** Zajistěte kabely přes levý závěs.
- **4.** Utáhněte šroubky, které zajišťují držáky obrazovky a závěsy na sestavě obrazovky.
- **5.** Připevněte kabel antény k levému závěsu.
- **6.** Nainstalujte kameru [obrazovky](#page-77-0).
- **7.** Nainstalujte čelní kryt [obrazovky](#page-75-0).
- **8.** Instalujte sestavu [obrazovky](#page-72-0).
- **9.** Nasaďte [opěrku](#page-43-0) rukou.
- **10.** Nainstalujte kartu [WWAN](#page-31-0).
- 11. Instalujte [klávesnici](#page-34-0).
- **12.** Nainstalujte [pevný](#page-23-0) disk.
- **13.** Vložte kartu [WLAN](#page-37-0).
- **14.** Instalujte [přístupový](#page-17-0) panel.
- **15.** Nainstalujte [paměťovou](#page-13-0) kartu.
- **16.** Vložte [baterii](#page-11-0).
- **17.** Postupujte podle pokynů v části Po [manipulaci](#page-8-0) uvnitř počítače.

## <span id="page-86-0"></span>**Základní deska**

#### **Vyjmutí základní desky**

- **1.** Postupujte podle pokynů v části Před [manipulací](#page-6-0) uvnitř počítače.
- **2.** Vyjměte [baterii](#page-10-0).
- **3.** Vyjměte [paměťovou](#page-12-0) kartu.
- **4.** Vyjměte kartu [ExpressCard](#page-24-0).
- **5.** Sejměte [přístupový](#page-16-0) panel.
- **6.** Vyjměte [paměťový](#page-18-0) modul.
- **7.** Vyjměte [optickou](#page-20-0) jednotku.
- **8.** Vyjměte [pevný](#page-22-0) disk.
- **9.** Vyjměte kartu [WWAN](#page-30-0).
- **10.** Vyjměte [klávesnici](#page-32-0).
- **11.** Sejměte [opěrku](#page-38-0) rukou.
- **12.** Vyjměte kartu [WLAN](#page-36-0).
- **13.** Vyjměte [přepínač](#page-50-0) uzamknutí.
- **14.** Vyjměte desku [ExpressCard](#page-26-0).
- 15. Demontujte sestavu [displeje](#page-70-0).
- **16.** Odpojte kabel reproduktorů.

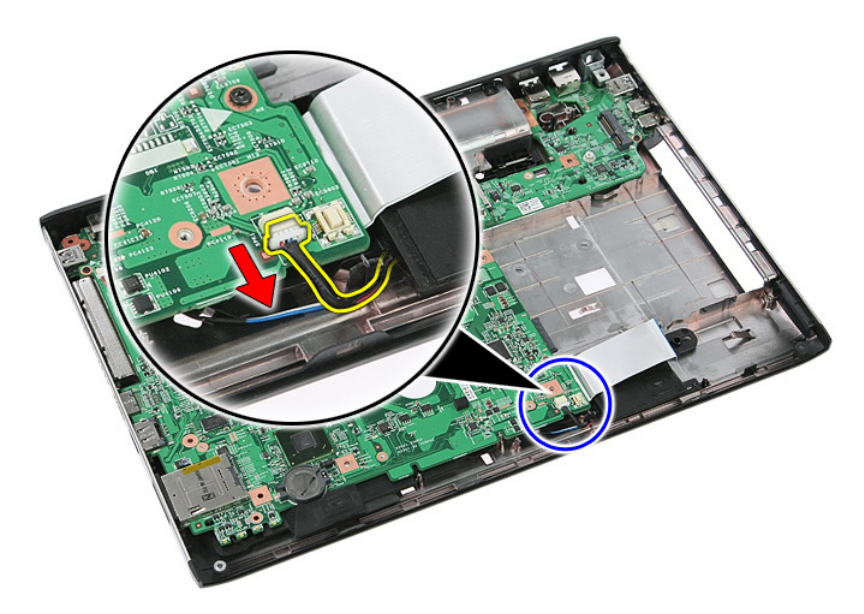

**17.** Vyšroubujte šrouby, které připevňují základní desku k šasi.

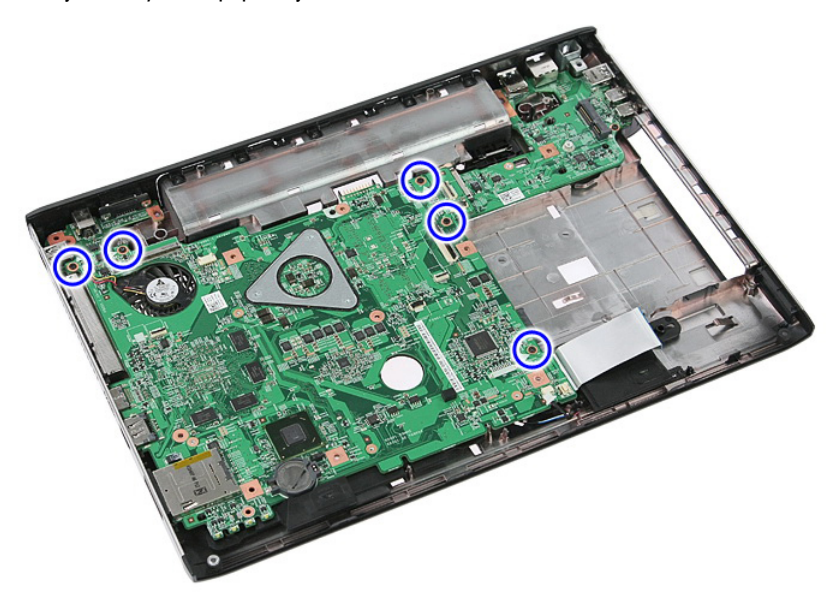

**18.** Zvedněte základní desku pod úhlem a vyjměte ji.

<span id="page-88-0"></span>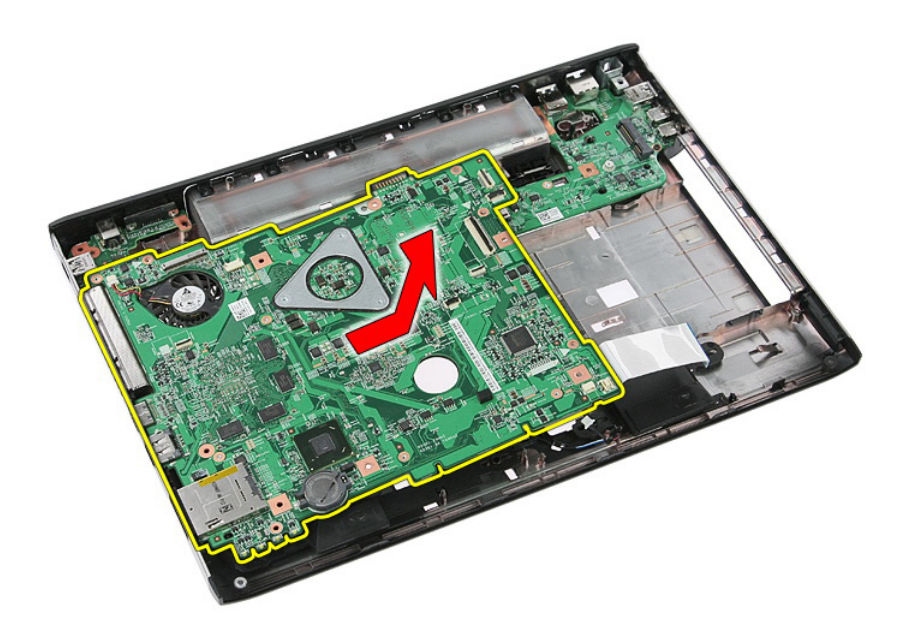

#### **Vložení základní desky**

- **1.** Zarovnejte základní desku ke konektorům portů v zadní části šasi a umístěte základní desku do počítače.
- **2.** Dotažením šroubů zajistěte základní desku na místě.
- **3.** Vložte kabel reproduktorů.
- **4.** Namontujte sestavu [displeje](#page-72-0).
- **5.** Vložte desku [ExpressCard](#page-28-0).
- **6.** Vložte [přepínač](#page-50-0) uzamknutí.
- **7.** Vložte kartu [WLAN](#page-37-0).
- **8.** Nasaďte [opěrku](#page-43-0) rukou.
- **9.** Vložte [klávesnici](#page-34-0).
- **10.** Vložte kartu [WWAN](#page-31-0).
- **11.** Vložte [pevný](#page-23-0) disk.
- **12.** Vložte optickou [jednotku](#page-21-0).
- **13.** Vložte [paměťový](#page-19-0) modul.
- **14.** Nasaďte [přístupový](#page-17-0) panel.
- **15.** Vložte [baterii](#page-11-0).
- **16.** Postupujte podle pokynů v části Po [manipulaci](#page-8-0) uvnitř počítače.

## **Levý panel I/O**

#### **Vyjmutí levé a pravé desky vstupů a výstupů (I/O)**

- **1.** Postupujte podle pokynů v části Před [manipulací](#page-6-0) uvnitř počítače.
- **2.** Vyjměte [baterii](#page-10-0).
- **3.** Vyjměte [paměťovou](#page-12-0) kartu.
- **4.** Vyjměte kartu [ExpressCard](#page-24-0).
- **5.** Sejměte [přístupový](#page-16-0) panel.
- **6.** Vyjměte [paměťový](#page-18-0) modul.
- **7.** Vyjměte [optickou](#page-20-0) jednotku.
- **8.** Vyjměte [pevný](#page-22-0) disk.
- **9.** Vyjměte kartu [WWAN](#page-30-0).
- **10.** Vyjměte [klávesnici](#page-32-0).
- **11.** Sejměte [opěrku](#page-38-0) rukou.
- **12.** Vyjměte kartu [WLAN](#page-36-0).
- **13.** Vyjměte [přepínač](#page-50-0) uzamknutí.
- **14.** Vyjměte desku [ExpressCard](#page-26-0).
- 15. Demontujte sestavu [displeje](#page-70-0).
- **16.** Vyjměte [základní](#page-86-0) desku.
- **17.** Zvedněte levou desku I/O pod úhlem a vyjměte ji.

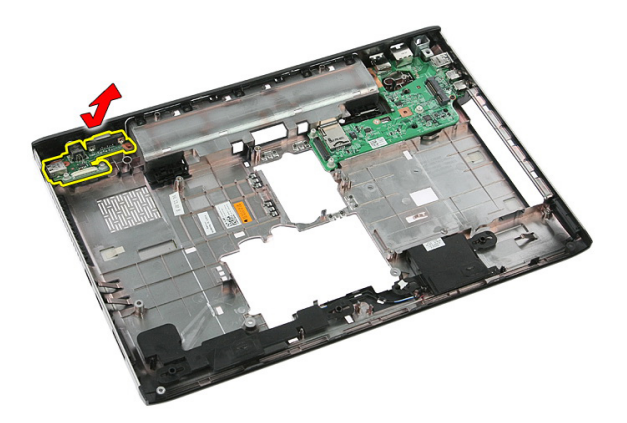

**18.** Vyšroubujte šroub, který zajišťuje pravou desku I/O.

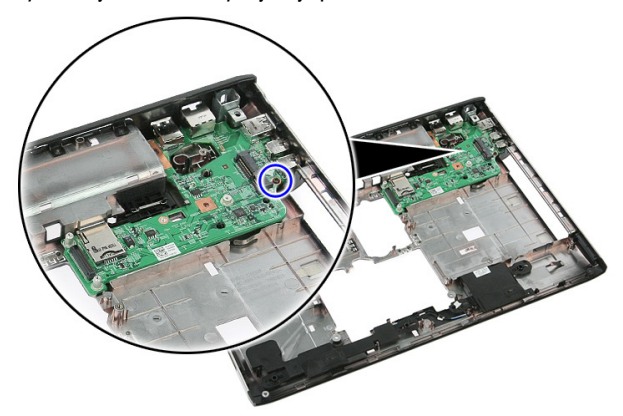

**19.** Zvedněte desku I/O a vyjměte ji.

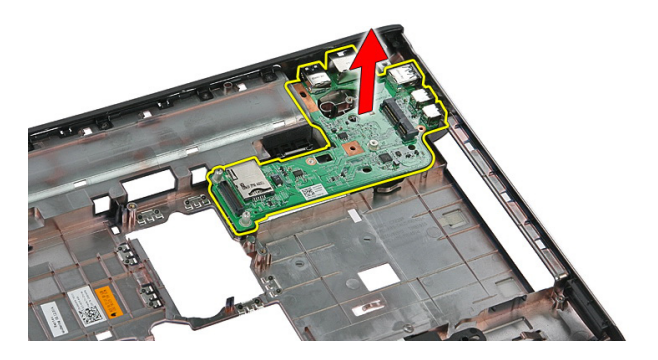

#### **Vložení levé a pravé desky vstupů a výstupů (I/O)**

- **1.** Vložte levou a pravou desku I/O.
- **2.** Vložte [základní](#page-88-0) desku.
- **3.** Namontujte sestavu [displeje](#page-72-0).
- **4.** Vložte desku [ExpressCard](#page-28-0).
- **5.** Vložte [přepínač](#page-50-0) uzamknutí.
- **6.** Vložte kartu [WLAN](#page-37-0).
- **7.** Nasaďte [opěrku](#page-43-0) rukou.
- **8.** Vložte [klávesnici](#page-34-0).
- **9.** Vložte kartu [WWAN](#page-31-0).
- **10.** Vložte [pevný](#page-23-0) disk.
- **11.** Vložte optickou [jednotku](#page-21-0).
- **12.** Vložte [paměťový](#page-19-0) modul.
- **13.** Nasaďte [přístupový](#page-17-0) panel.
- **14.** Vložte kartu [ExpressCard](#page-25-0).
- **15.** Vložte [paměťovou](#page-13-0) kartu.
- **16.** Vložte [baterii](#page-11-0).
- **17.** Postupujte podle pokynů v části Po [manipulaci](#page-8-0) uvnitř počítače.

# **Nastavení systému**

### **Přehled programu Nastavení systému**

Program Nastavení systému vám umožňuje:

- změnit informace o konfiguraci systému po přidání, změně nebo odebrání hardwaru v počítači;
- nastavit nebo změnit uživatelem volitelné možnosti, například heslo;
- zjistit aktuální velikost paměti nebo nastavit typ nainstalovaného pevného disku.

Než začnete používat program nastavení systému, je doporučeno zapsat si informace z obrazovek tohoto programu pro pozdější potřebu.

**VÝSTRAHA: Pokud nejste velmi pokročilý uživatel počítačů, neměňte nastavení tohoto programu. Některé změny by mohly zapříčinit nesprávné fungování vašeho počítače.**

## **Otevření programu Nastavení systému**

- **1.** Zapněte (nebo restartujte) počítač.
- **2.** Po zobrazení modrého loga DELL pozorně čekejte na výzvu ke stisknutí klávesy F2.
- **3.** Ihned po zobrazení výzvy klávesu <F2> stiskněte.

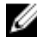

**POZNÁMKA:** Výzva ke stisknutí klávesy F2 je signálem, že klávesnice byla inicializována. Tato výzva se může zobrazit velmi rychle, je tedy nutné se na ni připravit a stisknout klávesu <F2> co nejrychleji. Stisknete-li klávesu <F2> dříve, než budete vyzváni, stisknutí nebude zaregistrováno.

**4.** Pokud budete čekat příliš dlouho a objeví se logo operačního systému, počkejte, dokud se nezobrazí plocha systému Microsoft Windows. Poté vypněte počítač a zkuste postup provést znovu.

#### **Obrazovky programu Nastavení systému**

**Menu (Nabídka)**: Zobrazuje se v horní části okna programu Nastavení systému. V tomto poli je k dispozici nabídka možností programu Nastavení systému. Procházet ji můžete pomocí kláves <šipka vlevo> a <šipka vpravo>. Když je vybrána možnost **Menu** (Nabídka), uvádí pole **Options List** (Seznam možností) jednotlivé volby, které definují hardware nainstalovaný v počítači.

**Options List (Seznam možností)**: Zobrazuje se na levé straně okna programu Nastavení systému. Toto pole zobrazuje funkce, které definují konfiguraci počítače, včetně nainstalovaného hardwaru, režimu řízení spotřeby a funkcí zabezpečení. Seznam můžete procházet nahoru a dolů pomocí šipek nahoru a dolů. Po výběru možnosti zobrazí pole **Options Field** (Pole možností) aktuální a dostupná nastavení možností.

**Options Field (Pole možností)**: Zobrazuje se napravo od pole **Options List**  (Seznam možností) a obsahuje informace o každé možnosti uvedené v poli **Options List** (Seznam možností). V tomto poli můžete najít informace o počítači a provádět změny nastavení. Stisknutím klávesy <Enter> provedete změnu aktuálního nastavení. Stisknutím klávesy <ESC> se vrátíte do pole **Options List**  (Seznam možností).

**Help (Nápověda)**: Zobrazuje se na pravé straně okna programu Nastavení systému a obsahuje informace nápovědy o položce vybrané v poli **Options List** (Seznam možností).

**POZNÁMKA:** Některé M možnosti v seznamu Options Field (Pole možností) nejsou měnitelné.

**Key Functions (Funkce kláves)**: Zobrazuje se pod polem **Options Field** (Pole možností) a uvádí seznam kláves a jejich funkcí v aktivním poli programu Nastavení systému.

K procházení obrazovek nastavení systému slouží následující klávesy:

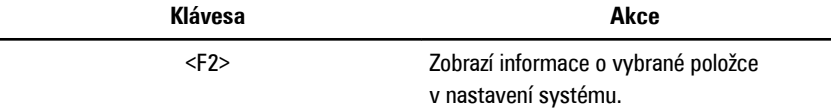

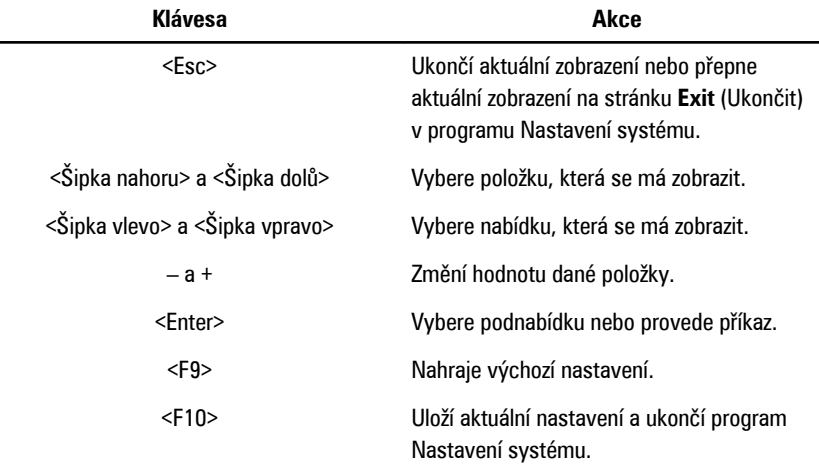

## **Možnosti programu Nastavení systému**

#### **Main (Hlavní)**

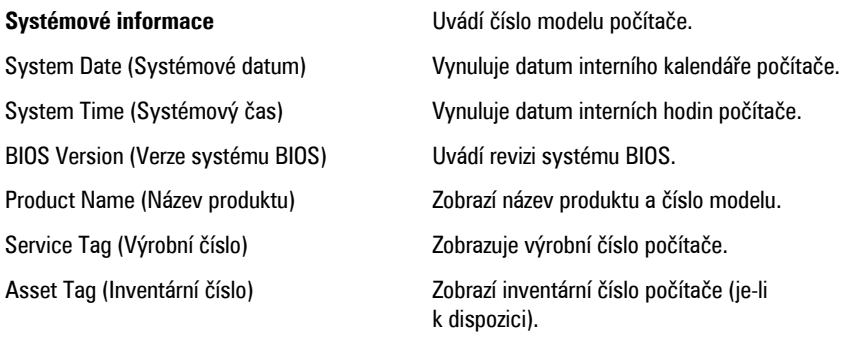

#### **Processor Information (Informace o procesoru)**

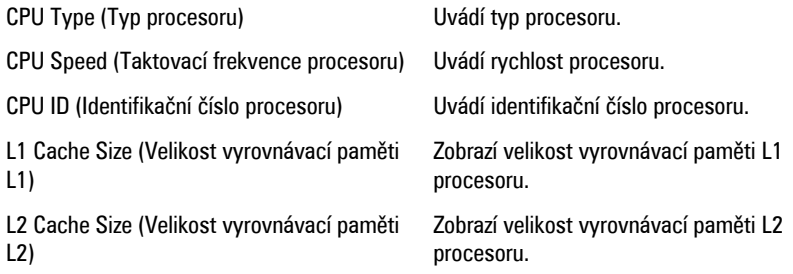

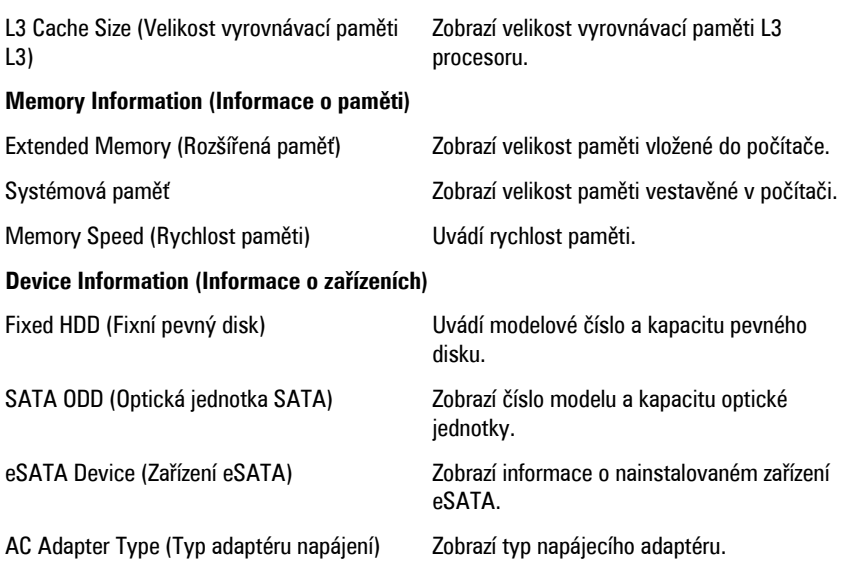

#### **Advanced (Pokročilé)**

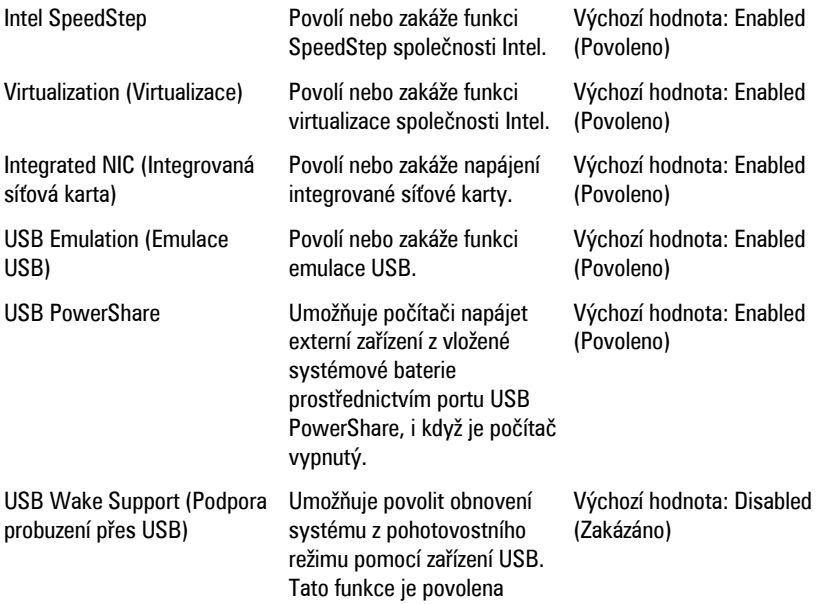

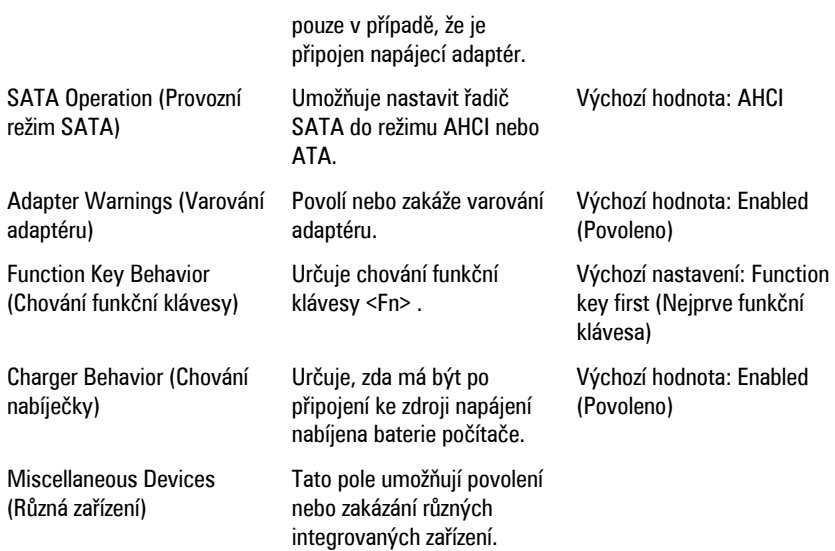

#### **Security (Zabezpečení)**

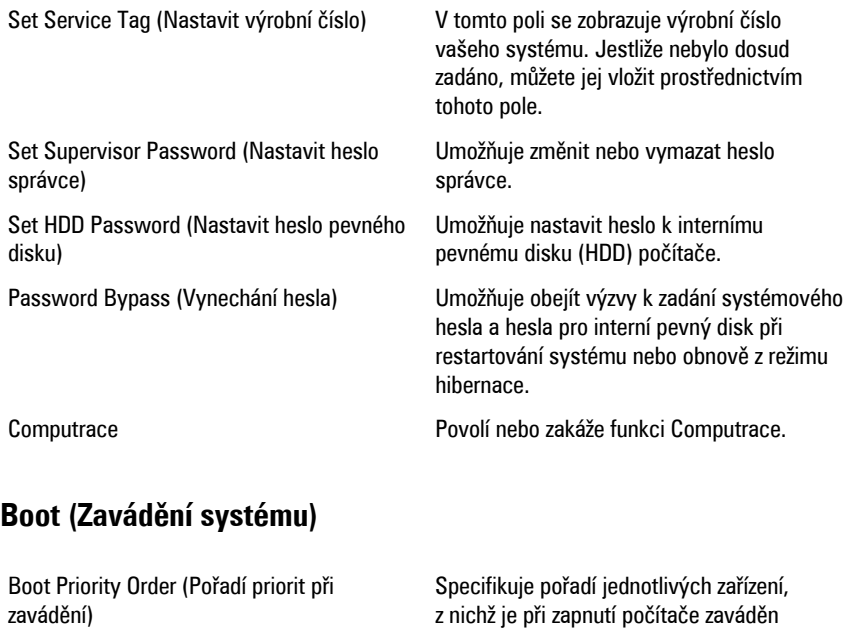

systém.

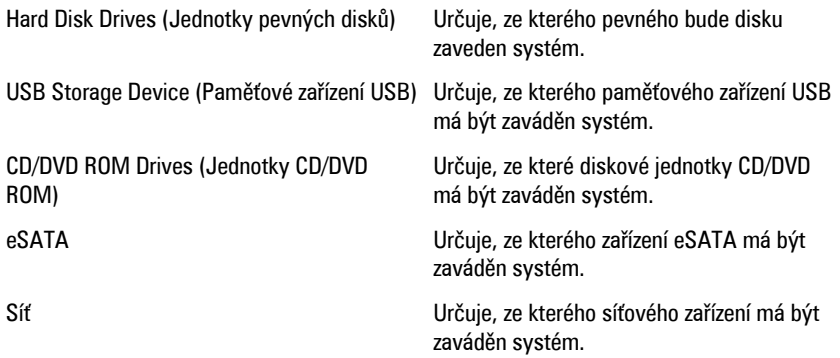

#### **Exit (Konec)**

V této části je možné uložit, zrušit či nahrát výchozí nastavení před ukončením programu Nastavení systému.

# **Diagnostika**

#### **Indikátory stavu zařízení**

- Rozsvítí se po zapnutí počítače. Bliká, když je počítač v režimu řízení spotřeby.  $\binom{1}{2}$
- Α Svítí, když počítač načítá nebo zapisuje data.
- Svítí nebo bliká podle stavu nabití baterie. 团
- <sup>(cl</sup>s) Svítí, když je aktivována bezdrátová síť.

#### **Indikátory stavu baterie**

Když je počítač připojen k elektrické zásuvce, svítí indikátor stavu baterie následujícím způsobem:

- **Střídavě bliká oranžový a bílý indikátor**: K notebooku je připojen nerozpoznaný nebo nepodporovaný napájecí adaptér jiného výrobce než společnosti Dell.
- **Střídavě bliká oranžový indikátor a svítí bílý indikátor**: Dočasné selhání baterie s připojeným adaptérem napájení.
- **Trvale bliká oranžový indikátor**: Závažné selhání baterie s připojeným adaptérem napájení.
- **Indikátory nesvítí**: Baterie je plně nabitá a adaptér napájení je připojen.
- **Svítí bílý indikátor**: Baterie se nabíjí a adaptér napájení je připojen.

## **Zvukové signály diagnostiky**

Následující tabulka uvádí možné zvukové signály, které mohou zaznít v případě, že počítač není schopen dokončit test při spuštění.

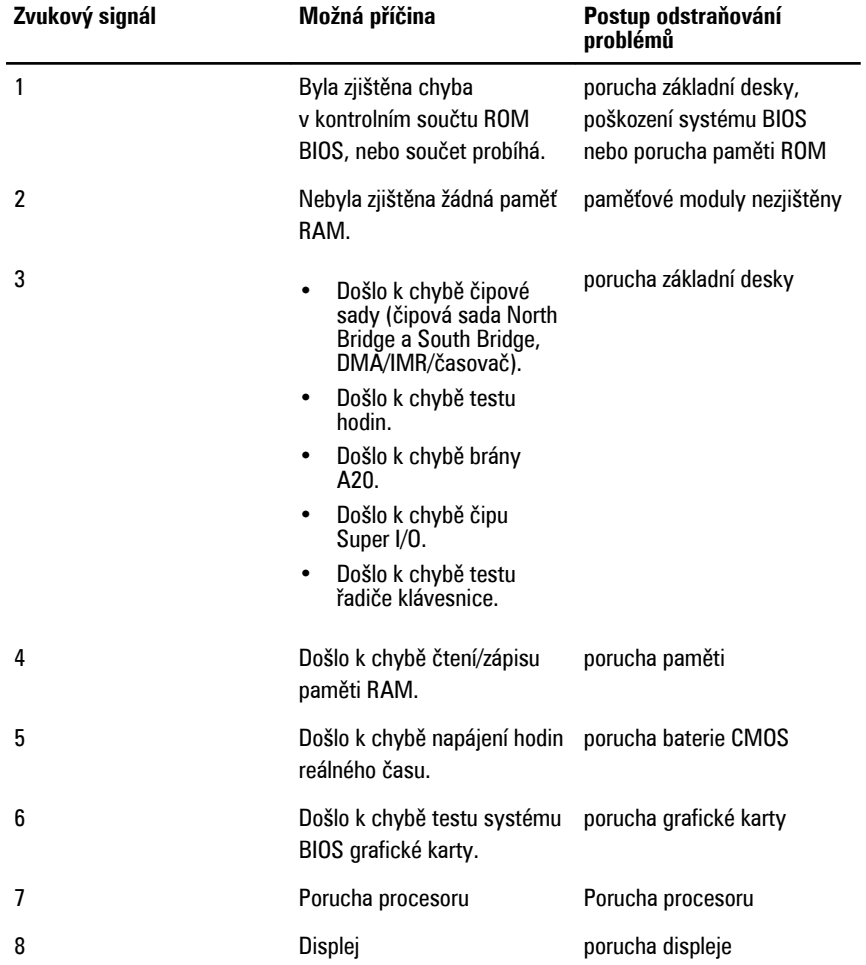

## **Technické údaje**

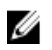

**POZNÁMKA:** Nabízené možnosti se mohou lišit podle oblasti. Následující technické údaje představují pouze zákonem vyžadované minimum dodávané s počítačem. Další informace o konfiguraci počítače získáte kliknutím na tlačítko **Start** → **Nápověda a podpora**.Výběrem příslušné možnosti zobrazíte informace o počítači.

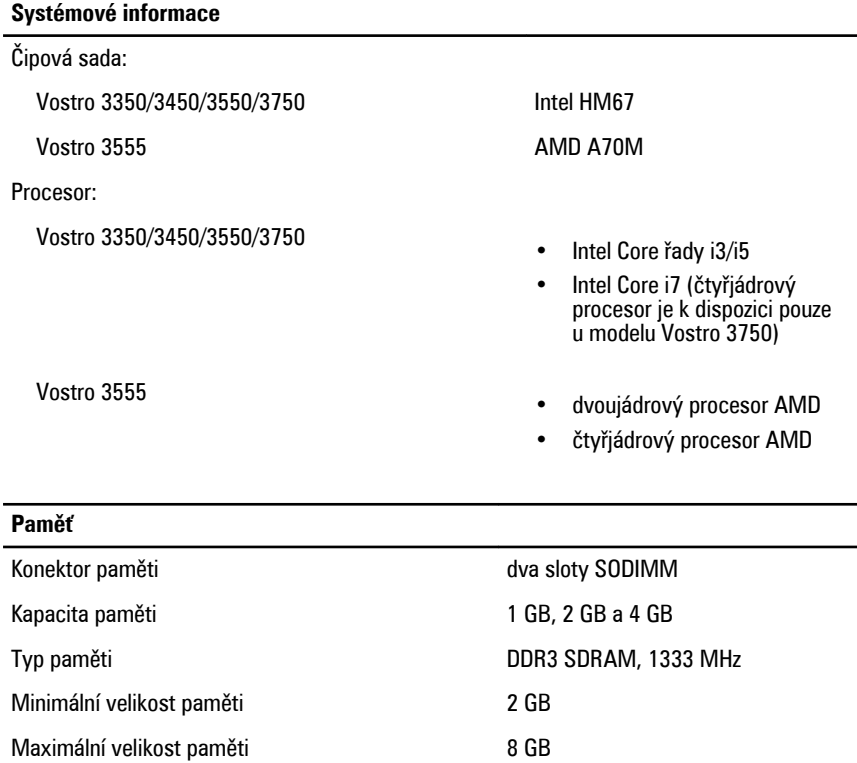

![](_page_102_Picture_5.jpeg)

**POZNÁMKA:** Paměť větší než 4 GB dokážou využít pouze 64bitové operační systémy.

#### **Grafická karta**

![](_page_103_Picture_333.jpeg)

![](_page_104_Picture_251.jpeg)

#### **Displej**

![](_page_105_Picture_223.jpeg)

![](_page_106_Picture_221.jpeg)

![](_page_107_Picture_182.jpeg)

#### Rozměry:
# **Baterie**

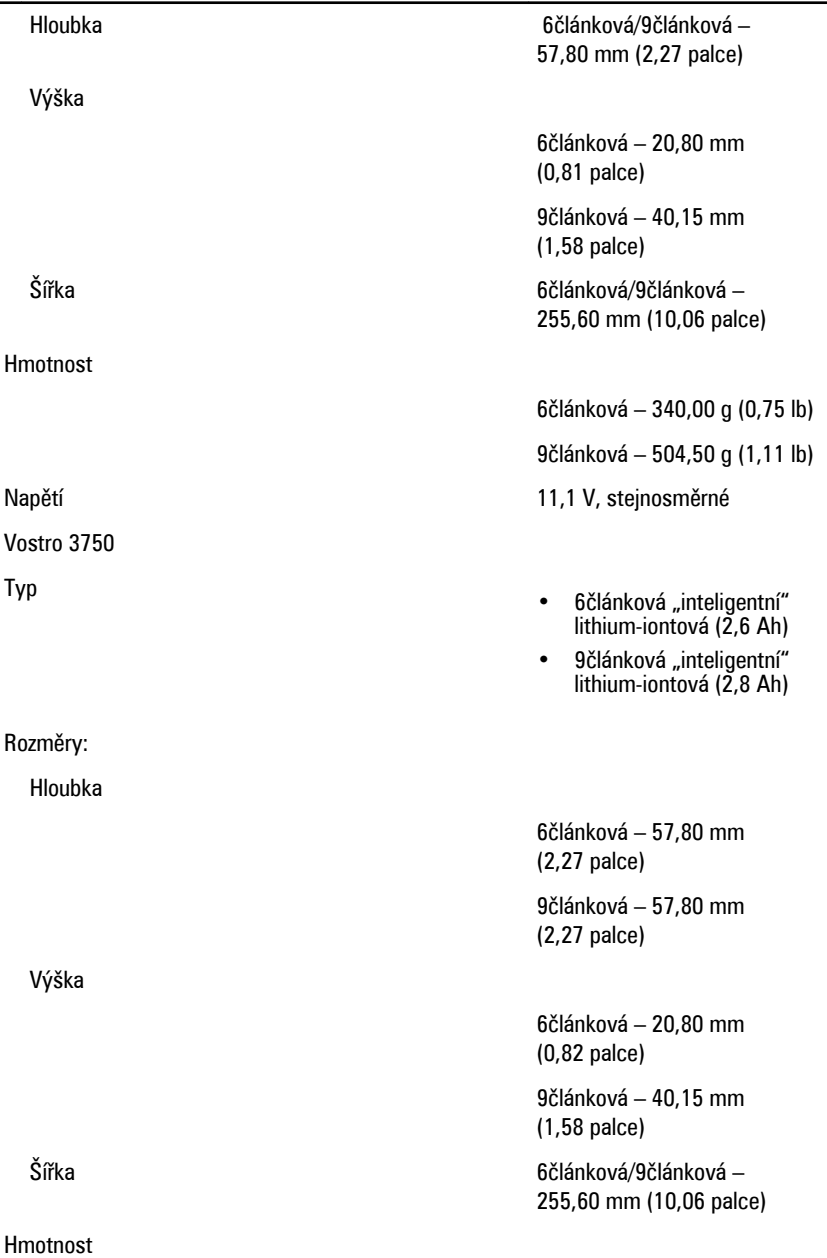

#### **Baterie**

Teplotní rozsah:

#### **Napájecí adaptér**

Vstupní frekvence  $\overline{50}$  až 60 Hz

Výstupní proud:

Jmenovité výstupní napětí 19,5 +/- 1,0 V ss.

Rozměry:

65 W:

6článková – 340,00 g (0,75 lb)

9článková – 504,50 g (1,11 lb)

Napětí 11,1 V, stejnosměrné

Provozní provozní provozní provozní provozní provozní provozní provozní provozní provozní provozní provozní pro

Neprovozní –40 °C až 65 °C (–40 °F až 149 °F)

Knoflíková baterie 3V lithium-iontová baterie CR2032

Vstupní napětí 100 až 240 V stř.

Vstupní proud (maximální) 1,5 A / 1,6 A / 1,7 A / 2,3 A / 2,5 A

Výstupní výkon 65 W, 90 W nebo 130 W

**POZNÁMKA:** 130W napájecí Ø adaptér je dostupný pouze pro model Vostro 3750.

- 65 W 4,34 A (maximum při 4sekundovém pulzu)
	- 3,34 A (stálý)
- 90 W 5,62 A (maximum při 4sekundovém pulzu)
	- 4,62 A (stálý)

130 W 6,70 A (stálý)

Výška 28,30 mm (1,11 palce)

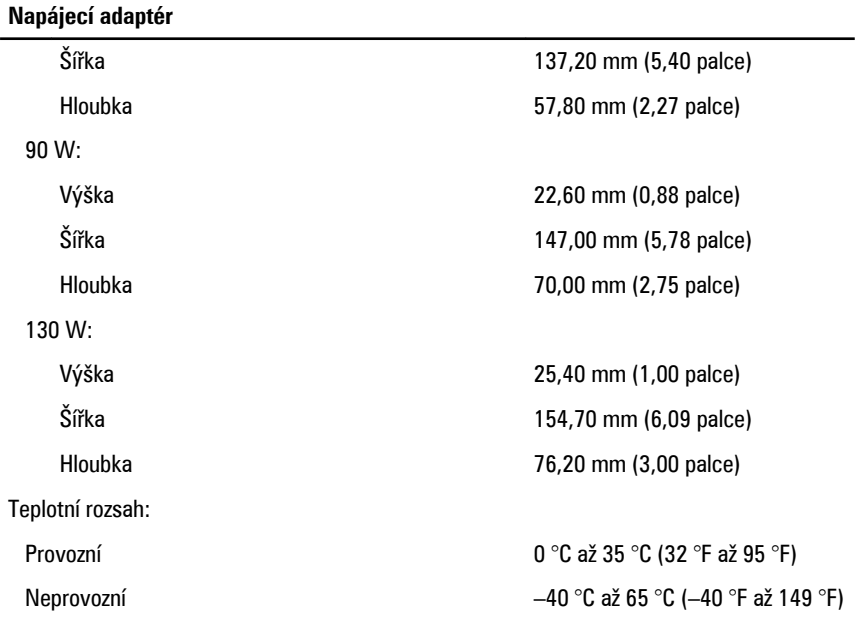

## **Fyzické rozměry**

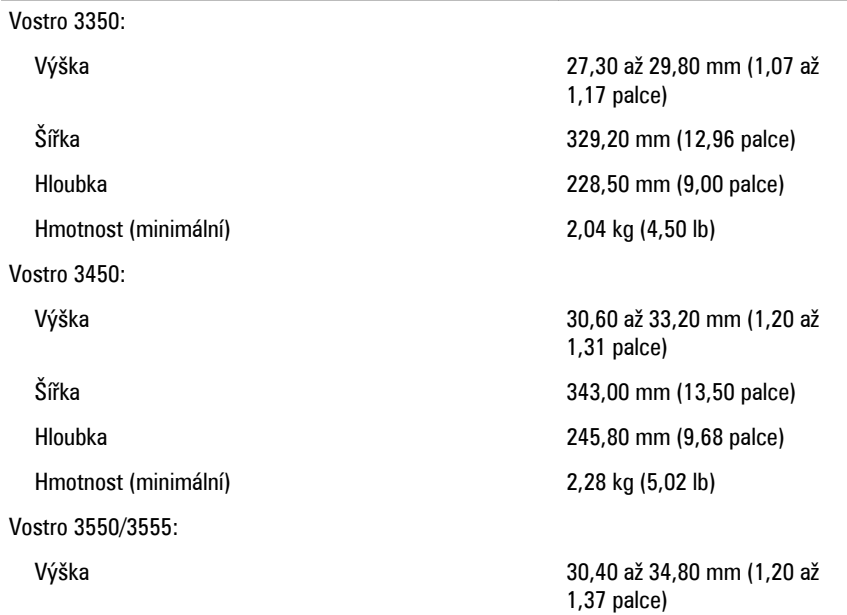

## **Fyzické rozměry**

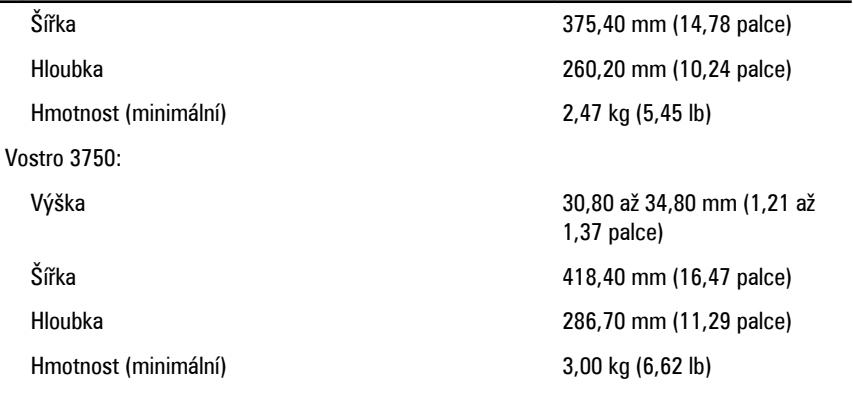

### **Pracovní prostředí**

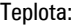

Relativní vlhkost (maximální):

Úroveň uvolňování znečišťujících látek do ovzduší G1 nebo nižší dle normy ISA-

Provozní 10 °C až 35 °C (50 °F až 95 °F) Skladovací  $-40^\circ$ C až 65 °C (-40 °F až 149 °F) Provozní hlavní a se provozní hlavní hlavní a se hlavní hlavní hlavní hlavní hlavní hlavní hlavní hlavní hlavní hlavní hlavní hlavní hlavní hlavní hlavní hlavní hlavní hlavní hlavní hlavní hlavní hlavní hlavní hlavní hlavn Skladovací 5 až 95 % (bez kondenzace)

S71.04–1985

# **Kontaktování společnosti Dell**

# **Jak kontaktovat společnost Dell**

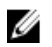

**POZNÁMKA:** Pokud nemáte aktivní internetové připojení, můžete najít kontaktní informace na nákupní faktuře, balicím seznamu, účtence nebo v katalogu produktů společnosti Dell.

Společnost Dell nabízí několik možností online a telefonické podpory a služeb. Jejich dostupnost závisí na zemi a produktu a některé služby nemusí být ve vaší oblasti k dispozici. Kontaktování společnosti Dell se záležitostmi týkajícími se prodejů, technické podpory nebo zákaznického servisu:

- **1.** Navštivte stránky **support.dell.com**.
- **2.** Vyberte si kategorii podpory.
- **3.** Pokud nejste zákazníkem v USA, vyberte kód země v dolní části stránky nebo kliknutím na tlačítko **Vše** zobrazte více voleb.
- **4.** Podle potřeby vyberte příslušné servisní služby nebo linku podpory.